# **THOMSON**

# **ST 2030 SIP** Administrator Guide

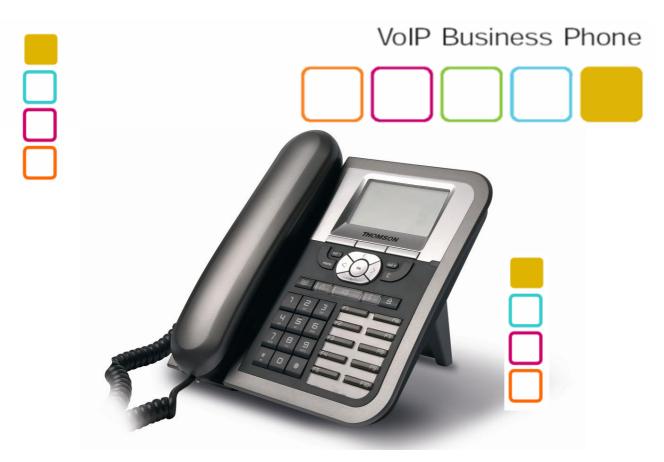

#### **Thomson Telecom**

S.A.S with a capital of 130 037 460 € RCS 390 546 059 Copyright © THOMSON 2005 All rights reserved 08/2005

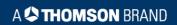

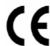

#### **European Community Declaration of Conformity**

This equipment complies with the requirements relating to electromagnetic compatibility, EN55022 Class B for ITE and EN55024.

This meets the essential protection requirements of the European Council Directive 89/336/EEC on the approximation of the laws of the Member States relating to electromagnetic compatibility. Thomson Telecom declares that this ST2030 IP Phone is in compliance with the essential requirements and other relevant provisions of Directive 1999/5/EC.

You can download the declaration of conformity on <a href="www.speedtouchpartner.com">www.speedtouchpartner.com</a>. The CE logo involves the conformity of the product with the essential requirements of implemented directives.

#### Northern America Federal Communications Commission (FCC) Statement

This equipment generates uses and can radiate radio frequency energy and, if not installed and used in accordance with the instructions in this manual, may cause interference to radio communications. This equipment has been tested and found to comply with the limits for a Class B digital device pursuant to Subpart J of Part 15 of FCC rules, which are designed to provide reasonable protection against radio interference when operated in a commercial environment. Operation of this equipment in a residential area is likely to cause interference, in which case the user, at his own expense, will be required to take whatever measures are necessary to correct the interface.

#### **Copyright Notice & Trademarks**

© Thomson 2005. All rights reserved. Thomson Telecom reserves the right to alter material or technical specification of its products without prior notice.

SpeedTouch and Thomson are registered trademarks. Various elements (including but not limited to trademarks, service marks, designs, logos and copyrighted material) shown on this Admin Guide are protected by intellectual property or other rights.

# **Contents**

| CHAPTER 1      | SAFETY INFORMATION7                    |
|----------------|----------------------------------------|
| 1.             | OPERATING CONDITIONS7                  |
| 2.             | LOCATION SAFETY INSTRUCTIONS7          |
| 3.             | Care7                                  |
| 4.             | CONNECTIONS7                           |
| 5.             | QUALIFIED SERVICE8                     |
| CHAPTER 2      | PRODUCT OVERVIEW AND CONNECTIONS9      |
| 1.             | Introduction9                          |
| 2.             | NOTE AND CAUTION9                      |
| 3.             | PACKAGE CONTENTS9                      |
| 4.             | CONNECTING TO THE NETWORK AND THE PC10 |
| 5.             | POWERING UP THE PHONE11                |
| 6.             | CONNECTED A HEADSET11                  |
| 7.             | Overview11                             |
| 8.             | Main Features11                        |
| 9.             | SUPPORTED FEATURES12                   |
| 10.            | SUPPORTED PROTOCOLS12                  |
| 11.            | ABBREVIATIONS15                        |
| CHAPTER 3      | PHONE OPERATIONS16                     |
| 1.             | GENERAL APPEARANCE16                   |
| 2.             | PHYSICAL FEATURES17                    |
| ST2030 SIP Add | ministrator Guide 3                    |

| 3.                                                                     | DISPLAY                                                                                                    | 20                                                                |
|------------------------------------------------------------------------|----------------------------------------------------------------------------------------------------|-------------------------------------------------------------------|
| 4.                                                                     | DEFINITIONS OF SOFT KEYS                                                                                                    | 20                                                                |
| 5.                                                                     | ICONS & INDICATORS                                                                                                    | 23                                                                |
| <b>6.</b>                                                              | MAIN DISPLAYS                                                                                                    |                                                                   |
| <i>b</i> )                                                             | Display during a call                                                                                                    |                                                                   |
| 7.                                                                     | DEFINITIONS OF LED                                                                                                    | 26                                                                |
|                                                                        | _                                                                                                    |                                                                   |
| 8.                                                                     | EXTENSION MODULE                                                                                                    | 27                                                                |
| 9.                                                                     | MEMORY                                                                                                    | 27                                                                |
| 10.                                                                    | POWER SUPPLY                                                                                                    | 27                                                                |
| Сная                                                                   | PTER 4 CALL SERVICES                                                                                                    | 28                                                                |
| 1.                                                                     | TALKING MODE & OPERATIONS                                                                                                    | 28                                                                |
| a)                                                                     | 5 kinds of communication mode                                                                                                    |                                                                   |
| <i>b</i> )                                                             | Operation of off hook                                                                                                    |                                                                   |
| c)<br>d)                                                               | Operation of on hook<br>Operation of mode switch during call                                                                                                    |                                                                   |
|                                                                        |                                                                                                    |                                                                   |
| 2 M                                                                    | AIN CALL FUNCTIONS                                                                                                    | 20                                                                |
| <b>2. M</b>                                                            | AIN CALL FUNCTIONS                                                                                                    |                                                                   |
|                                                                        | Make a callSpeed dial                                                                                                    | 29                                                                |
| <ul><li>a)</li><li>b)</li><li>c)</li></ul>                             | Make a call<br>Speed dial<br>Answer a call                                                                                                    |                                                                   |
| <ul><li>a)</li><li>b)</li><li>c)</li><li>d)</li></ul>                  | Make a call Speed dial Answer a call Reject a call                                                                                                    |                                                                   |
| <ul> <li>a)</li> <li>b)</li> <li>c)</li> <li>d)</li> <li>e)</li> </ul> | Make a call Speed dial Answer a call Reject a call Call back                                                                                                    | 29<br>34<br>34<br>35<br>35                                        |
| <ul><li>a)</li><li>b)</li><li>c)</li><li>d)</li></ul>                  | Make a call Speed dial Answer a call Reject a call                                                                                                    |                                                                   |
| a) b) c) d) e) f)                                                      | Make a call Speed dial Answer a call Reject a call Call back Call forward                                                                                                    | 29<br>34<br>34<br>35<br>35<br>36                                  |
| a) b) c) d) e) f)                                                      | Make a call Speed dial Answer a call Reject a call Call back Call forward Transfer Message to Voice Mail  CALL FUNCTIONS DURING CONVERSATION. Hold and Retrieve a call                                                                                                    |                                                                   |
| a) b) c) d) e) f) g)                                                   | Make a call Speed dial Answer a call Reject a call Call back Call forward Transfer Message to Voice Mail  Call functions during conversation Hold and Retrieve a call                                                                                                    | 29 34 34 35 35 36 36 37 37                                        |
| a) b) c) d) e) f) g)  3. a) b) c)                                      | Make a call Speed dial Answer a call Reject a call Call back Call forward Transfer Message to Voice Mail  CALL FUNCTIONS DURING CONVERSATION Hold and Retrieve a call Call Transfer Conference call                                                                                                    | 29 34 34 35 35 36 36 37 37 37 38                                  |
| a) b) c) d) e) f) g)  3. a) b) c) d)                                   | Make a call Speed dial Answer a call Reject a call Call back Call forward Transfer Message to Voice Mail  Call and Retrieve a call Call Transfer Conference call Volume adjustment                                                                                                    | 29 34 34 35 35 36 36 37 37 37 38                                  |
| a) b) c) d) e) f) g)  3. a) b) c) d) e)                                | Make a call Speed dial Answer a call Reject a call Call back Call forward Transfer Message to Voice Mail  Hold and Retrieve a call Call Transfer Conference call Volume adjustment Mute:                                                                                                    | 29 34 34 35 35 36 36 37 37 37 37 38 40                            |
| a) b) c) d) e) f) g)  3. a) b) c) d)                                   | Make a call Speed dial Answer a call Reject a call Call back Call forward Transfer Message to Voice Mail  Call and Retrieve a call Call Transfer Conference call Volume adjustment                                                                                                    | 29 34 34 35 35 36 36 37 37 37 37 38 40 40                         |
| a) b) c) d) e) f) g)  3. a) b) c) d) e) f)                             | Make a call Speed dial Answer a call Reject a call Call back Call forward Transfer Message to Voice Mail  Call Transfer Message to Voice Mail  Call Transfer  Conference call Volume adjustment Mute: Multi line                                                                                           | 29 34 34 35 35 36 36 37 37 37 40 40 40                            |
| a) b) c) d) e) f) g)  3. a) b) c) d) e) f) h)                          | Make a call Speed dial Answer a call Reject a call Call back Call forward Transfer Message to Voice Mail  Call Transfer Message to Voice Mail  Under the conversation  Wolume adjustment Mute: Multi line Pick up                                                                                          | 29 34 34 35 35 36 36 37 37 37 40 40 40 42                         |
| a) b) c) d) e) f) g)  3. a) b) c) d) e) f) h) i)                       | Make a call Speed dial Answer a call Reject a call Call back Call forward Transfer Message to Voice Mail  Call Tunctions during conversation Hold and Retrieve a call Call Transfer Conference call Volume adjustment Mute: Multi line Pick up Park up  PHONE BOOK & CALL LOG  Call logs                   | 29 34 34 35 35 36 36 37 37 37 40 40 42 42                         |
| a) b) c) d) e) f) g)  3. a) b) c) d) e) f) h) i)                       | Make a call Speed dial Answer a call Reject a call Call back Call forward Transfer Message to Voice Mail  Call Transfer Message to Voice Mail  Call Transfer Conference call Volume adjustment Mute: Multi line Pick up Park up  PHONE BOOK & CALL LOG  Call logs MissedCalls                              | 29 34 34 35 35 35 36 36 37 37 37 37 38 40 40 42 42 42 42 43       |
| a) b) c) d) e) f) g)  3. a) b) c) d) e) f) h) i)                       | Make a call Speed dial Answer a call Reject a call Call back Call forward Transfer Message to Voice Mail  Call Tunctions during conversation Hold and Retrieve a call Call Transfer Conference call Volume adjustment Mute: Multi line Pick up Park up  PHONE BOOK & CALL LOG  Call logs                   | 29 34 34 35 35 35 36 36 37 37 37 37 38 40 40 40 42 42 42 42 43 43 |
| a) b) c) d) e) f) g)  3. a) b) c) d) e) f) h) i)  4. 1 2 3             | Make a call Speed dial Answer a call Reject a call Call back Call forward Transfer Message to Voice Mail  Call Transfer Message to Voice Mail  Call Transfer Conference call Volume adjustment Mute: Multi line Pick up Park up  PHONE BOOK & CALL LOG  Call logs MissedCalls Received Call & Dialed Calls | 29 34 34 35 35 35 36 36 37 37 37 38 40 40 40 42 42 42 43 43       |

| CHAPTER                                                   | 5 CONFIGURATION THROUGH LCD                                                                                                    | 47                   |
|-----------------------------------------------------------|----------------------------------------------------------------------------------------------------|----------------------|
| 1                                                         | MENU LIST                                                                                                    | 47                   |
| <ul> <li>b) Use</li> <li>c) Ada</li> <li>d) Op</li> </ul> | OPERATION MENU DISPLAY  ome operation menu display  there Menu Display  thin Menu Display  otion Menu Display  ctailed LCD menu settings | 48<br>49<br>49<br>50 |
| CHAPTER                                                   | 6 CONFIGURATION VIA WEB INTERFACE                                                                                                    | 62                   |
| 1                                                         | CONFIGURATION THROUGH THE WEB INTERFACE                                                                                                  | 62                   |
| 2                                                         | DETAILED WEB PAGES                                                                                                    | 62                   |
| CHAPTER                                                   | 7 Auto-Provisioning                                                                                                    | 83                   |
| 1                                                         | AUTOMATIC PHONE PROVISIONING WITH TFTP                                                                                                   | 83                   |
| 2                                                         | AUTOMATIC PHONE PROVISIONING WITH HTTP                                                                                                   | 86                   |
| CHAPTER                                                   | 8 RINGTONES CONFIGURATION                                                                                                    | 92                   |
| 1                                                         | DESCRIPTION                                                                                                    | 92                   |
| 2                                                         | <b>M</b> AKE A MELODY                                                                                                    | 92                   |
| 3                                                         | INTEGRATION OF THE RINGS WITH ST2030                                                                                                    | 94                   |
| CHAPTER                                                   | 9 TROUBLESHOOTING                                                                                                    | 97                   |
| CHAPTER                                                   | 10 XML PHONEBOOK                                                                                                    | 98                   |
| 1                                                         | DESCRIPTION OF THE SERVICE                                                                                                    | 98                   |
| 2                                                         | SERVER SPECIFICATIONS                                                                                                    | 98                   |
| <b>a</b> )                                                | General structure                                                                                                    | 98                   |
| <b>b</b> )                                                | Identification of the phone                                                                                                    | 99                   |
| CHAPTER                                                   | 11 DIAL PLAN SYNTAX                                                                                                    | .101                 |
| CHAPTER                                                   | 12 APPENDIX                                                                                                    | 102                  |
| ST2030 S                                                  | SIP Administrator Guide 5                                                                                                    |                      |

| 1          | CONFIGURATION AND COMMANDS                                | 102 |
|------------|-----------------------------------------------------------|-----|
| 2          | EXAMPLES OF FILES TO CONFIGURE AUTO PROVISIONING VIA TFTP | 104 |
| CHAPTER 12 | Figures & Tables                                          | 110 |

## **Chapter 1 Safety Information**

## 1. Operating conditions

This telephone is to be operated on a local area network. The telephone must be equipped with the appropriate software version. The actual version of firmware is v.1.30, you can download the latest on:

www.speedtouchpartner.com

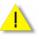

Read these instructions carefully before connecting the SIP phone to its power source.

Caution

## 2. Location safety instructions

Do not expose the IP Phone to fire, direct sunlight or excessive heat.

Do not expose the IP Phone to rain or moisture and do not allow it to come into contact with water.

Do not install the IP phone in an environment likely to present a THREAT OF IMPACT. The IP phone must be installed at least 1 meter from radio frequency equipment, such as TVs,

radios, hi-fi or video equipment (which radiate electromagnetic fields).

The IP phone is designed to work in temperatures from 0°C to 45°C.

#### 3. Care

You may clean the IP phone using a fine damp cloth. Never use solvents (such as trichloroethylene or acetone), which may damage the phone's plastic surface and LCD screen. Never spray the phone with any cleaning product whatsoever.

#### 4. Connections

Equally, incorrect reassembly could cause electric shock on re-use of the appliance.

The IP Phone must be powered using the power adaptor provided with the package. If you do use an alternative power adaptor, it must comply with the following standards:

- EN60950, CE mark, U/L
- Output: 5VDC /600mA.
- Input: 100V/60Hz to 230V/50Hz.

Any damage caused to the IP Phone as a result of using unsupported power adaptors will not be covered by the manufacturer's warranty.

Do not connect the LAN/PC ports to any network other than an Ethernet network. Do not work on the system or connect or disconnect cables during lightning storms. Before working on any system fitted with an ON/OFF switch, turn OFF the power and unplug the power cord.

ST2030 SIP Administrator Guide 7

### 5. Qualified service

No repair can by performed by the customer, if you experience trouble with this equipment for repair or warranty information, please contact your administrator.

Thomson disclaims all responsibility in the event of use that does not comply with the present instructions.

Product disposal warning:

Ultimate disposal of this product should be handled in accordance with national laws and regulations.

Information regarding the products in this manual is subject to change without notice. This guide is believed to be accurate but is presented without warranty of any kind, express or implied. The usable services and features on the phone depend on the installed software release and on call manager. Therefore, the conformity of the admin guide cannot be guaranteed.

# Chapter 2 Product overview and connections

#### 1. Introduction

This administrator guide describes how to set up, connect cables, and configure your ST2030 SIP Phone. It also provides information on how to configure the Network settings and change the settings of your IP Phone. The administrator guide also includes the way to view and upgrade the firmware.

#### 2. Note and Caution

Note and Caution in this manual are highlighted with graphics as below to indicate important information.

Contains related information that corresponds to a topic.

Note

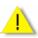

Represents essential steps, actions, or messages that should not be ignored.

Caution

## 3. Package contents

- 1. IP phone base unit
- 2. Handset
- 3. Coiled handset connecting cord
- 4. Quick installation and user guide
- 5. 1 Ethernet cable
- 6. 1 Power supply

Not included: Ethernet cable to connect any PC to the telephone through its PC switch Optional: Extension module with 20 memory keys and headset

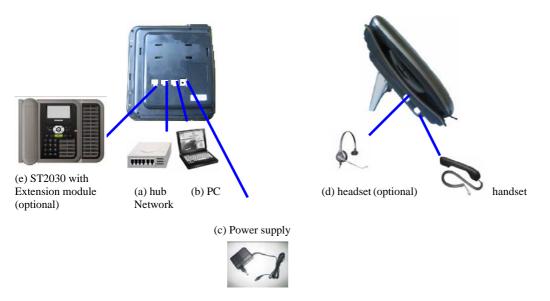

**Figure 2.1 IP Phone Cable Connections** 

## 4. Connecting to the Network and the PC

The SIP Phone has 2 RJ-45 ports that each support 10/100 Mbps full duplex Ethernet connection to external devices- Network port and access port (one for PC and one for LAN).

#### Network Port (10/100LAN)

Use the Ethernet cable to connect the LAN port to an Internet equipment, such as a hub, switch. Or directly to the Network. In Power over Ethernet (PoE) office environment, the IP phone can be powered from a switch via Ethernet cable, in which case the external power adaptor is not needed.

#### ➤ <u>Access port (10/100PC)</u>

Use the Ethernet cable to connect a network device, such as a computer to the PC port on the back of your phone.

## 5. Powering up the Phone

The ST2030 could be powered by either a main power unit, or PoE. Its power consumption is under 6W.

#### > Power Plug

The power plug is fed with 9VDC, 800mA, linear.

The power plug unit will be adapted specifically to the target country requirements:

- EU plug for Europe (ST2030 EU)
- « American » plug for US (ST2030 US)
- "UK" plug for UK (ST2030 UK)

#### > Power Over Ethernet

The Speed Touch 2030 supports PoE as defined by 802.3af Standard It is class 2, and supports class negociation (in order to plug as many devices as possible on a PoE hub). It can be powered with PoE up to 100 meters with category 5,5e or 6 cables.

#### 6. Connected a headset

If you will use a headset, plug the RJ9 headset connector into the headset jack port on the left side of your IP Phone (see the figure 2.1)

#### 7. Overview

The SpeedTouch 2030 SIP is a VoIP Phone that can be plugged directly into an IP Network and used very much like a standard private branch exchange (PBX) telephone. The SpeedTouch 2030 is an IP telephony instrument that can be used in a VoIP environment.

The ST2030 IP phone is compliant with SIP protocol.

#### 8. Main Features

- ➤ 6-line LCD display
- ➤ Connectivity: Integrated 2 ports 10/100 Ethernet switch
- ➤ Phone services:
  - Multilines (up to 5), Call Forward, Call Transfer (attended), Call Hold, Redial
  - Group listening, Hands free
  - Message Waiting Indicator
  - Speed dial, Conference call
  - Phonebook, Call logs
  - Caller ID display
- ➤ Audio extension connection: Integrated headset RJ9 port
- > Multiple power options: power over Ethernet 802.3af and external power supply adaptor
- ➤ VoIP Standard: SIP V2 (RFC 3261)
- > Web browser interface for configuration

www.speedtouchpartner.com

## 9. Supported Features

In addition to the physical features illustrated in Figure 3.1 and table 3.1, your Thomson Speed Touch 2030 also provides the following:

#### <u>Technical specifications:</u>

- An integrated 2 Ethernet ports switch that allows the telephone and a computer to share a single Ethernet jack.
- A direct connection to a 10BaseT or 100Base100BAseT Ethernet (RJ45) network (half or full duplex connections are supported.
- G.711, G.723 and G.729ab voice compression standards
- In band Dual-Tone Multi Frequency (DTMF) support for touch-tone dialing
- Out-of-band DTMF signalling for codecs that do not transport the DTMF signalling correctly (for example, G729 or G729a)

#### **Configuration:**

- IP Number addressing: manually configured via local setup menu, static or dynamic IP configuration (integrated Dynamic Host Configuration Protocol DHCP)
- Configuration support:
  - ➤ Local & remote warm reboot
  - ➤ Network start up via DHCP and TFTP (Trivial File Transfer Protocol)
  - > TFTP/HTTP sever download
  - > Web browser management
  - > Password protection for configuration

#### Phone set function support and Call Options:

- Call hold, Call Transfer, Call Forward, Conference Call, Call Park and Call Pick-up.
- On-hook dialing, Dial from call log, multi line (5 lines)
- Redial, Mute, Call log, phone book (30 entries), 10 Speed dial memory keys
- Hands free (full-duplex)

### 10. Supported Protocols

Your Thomson Speed Touch 2030 SIP Phone supports the following standard Internet protocols:

#### • Internet Protocol (IP)

IP is a network layer protocol that sends datagram packets between nodes on the Internet. IP also provides features for addressing, type-of-service (ToS) specification, fragmentation and reassembly, and security.

#### • User Datagram Protocol (UDP)

UDP is a simple protocol that exchanges data packets without acknowledgments or guaranteed delivery. SIP can use UDP as the underlying transport protocol. If UDP is used, retransmissions are used to ensure reliability.

#### • Trivial File Transfer Protocol (TFTP)

TFTP allows files to be transferred from one computer to another over a network.

#### • Dynamic Host Control Protocol (DHCP)

DHCP is used to dynamically allocate and assign IP addresses. DHCP allows you to move network devices from one subnet to another without administrative attention. If using DHCP, you can connect ST2030 IP phone to the network and become operational without having to manually assign an IP address and additional network parameters.

#### • Domain Name System (DNS)

DNS is used in the Internet for translating names of network nodes into addresses. Sip uses DNS to resolve the host names of end points to IP addresses.

#### • Hyper Text Transfer Protocol (HTTP)

HTTP is the underlying protocol used by the World Wide Web. It defines how messages are formatted and transmitted, and what actions Web servers and browsers should take in response to various commands.

#### • Simple Network Time Protocol (SNTP)

SNTP is a simplified version of NTP. SNTP can be used when the ultimate performance of the full NTP implementation described in RFC 1305 is not needed or justified.

#### • Network Time Protocol (NTP)

NTP is an Internet standard protocol that assures accurate synchronization to the millisecond of computer clock times in a network of computers. NTP sends periodic time requests to servers, obtaining server time stamps and using them to adjust the client's clock.

#### Simple Network Management Protocol (SNMP)

SNMP is a set of protocols for managing complex networks. It works by sending messages, called protocol data units (PDUs), to different parts of a network. SNMP-compliant devices, called agents, store data about themselves in Management Information Bases (MIBs) and return this data to the SNMP requesters.

#### Address Resolution Protocol (ARP)

ARP is a network layer protocol used to convert an IP address into a physical address (called a DLC address), such as an Ethernet address. A host wishing to obtain a physical address broadcasts an ARP request onto the TCP/IP network. The host on the network that has the IP address in the request then replies with its physical hardware address

#### • Transmission Control Protocol (TCP)

TCP is one of the main protocols in TCP/IP networks. Whereas the IP protocol deals only with packets, TCP enables two hosts to establish a connection and exchange streams of data. TCP guarantees delivery of data and also guarantees that packets will be delivered in the same order in which they were sent.

#### • Session Description Protocol (SDP)

SDP is a protocol that defines a text-based format for describing streaming media sessions and multicast transmissions. SDP is not a transport protocol but a method of describing the details of the transmission. For example, a SDP file contains information about the format, timing and authorship of the transmission, name and purpose of the session, any media, protocols or codec formats, the version number, contact information and broadcast times.

#### 11. Abbreviations

SIP Session Initiation Protocol. An IP telephony signalling text-based protocol

developed by the IETF

**DNS** Domaine Name Server

**DHCP** Dynamic Host Control Protocol

FTP File Transfer Protocol

H323 An ITU standard for realtime voice and videoconferencing over packet networks,

including LANs, WANs and the Internet

LAN Local Area Network

MGCP Media Gateway Control Protocol

RFC 3261 Request For Comments. This document describes the specifications for business

extended services under the MGCP protocol.

**TFTP** Trivial File Transfer Protocol

XML EXtensible Markup Language

**DTMF D**ual **T**one **M**ulti-**F**requency

The system used by touch-tone telephones. DTMF assigns a specific frequency (consisting of two separate tones) to each key so that it can easily be identified by

a microprocessor.

# **Chapter 3 Phone operations**

## 1. General appearance

Mise en forme : Puces et numéros

The general appearance of the ST2030 is as below:

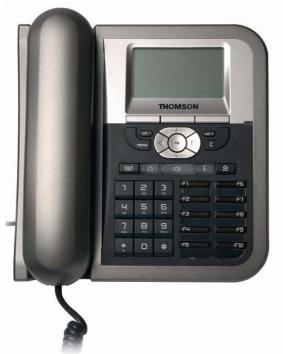

ST2030 front view

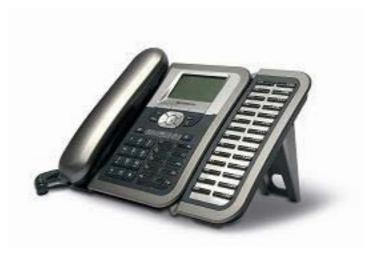

ST2030 with his extension module

## 2. Physical Features

Figure 3.1 and Table 3.1 illustrate physical features of the ST2030 SIP Phone:

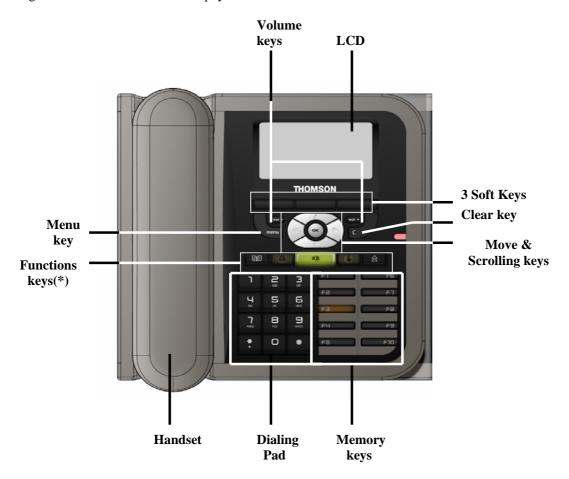

 $<sup>\ ^*</sup>$  Keys from left to right: phone book/ headset/ speaker/ mute and redial.

Figure 3.1 The IP Phone User panel

#### a) Display keys

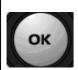

#### Confirmation key:

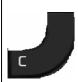

#### Clear key:

Clear characters in editing mode or exit to standby display (long click) or return back to the previous page.

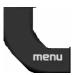

#### Menu key:

Enables access to menu

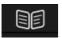

#### Phone book key:

Enables to access the phonebook and view the names and phone numbers the user wants to dial.

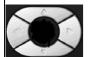

#### Scrolling and move keys:

Enable browsing setting options, display the latest 30 call numbers in standby mode and move among soft keys options in editing mode.

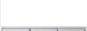

#### 3 Soft keys:

Activate the features described by the text message directly above on the LCD screen.

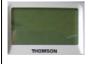

#### LCD Screen:

Displays information about the phone settings, such as the number dialing out or calling in, date, time, calls status, call duration timer etc. It is a 6-line of 20 characters LCD screen.

#### b) Audio keys

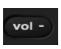

**Volume keys:** Adjust the volume of the handset, headset, speaker phone, ringer phone.

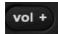

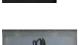

#### Speaker key:

Activates/disables hands free or group-listing function and switch on/off the microphone

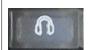

#### Headset key:

Activates headset mode during a call

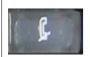

#### Mute key:

Activates/deactivates mute function.

#### c) Dialing keys

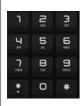

#### Dialing pad

Press the dial pad buttons to dial a number. Dial pad buttons work exactly like those on your existing telephone. In the editing mode, it can be used to input characters.

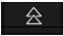

#### Redial key:

Calls the last number dialed.

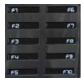

#### Memory keys:

Are used as Speed dial keys.

#### **Handset:**

Makes and receives calls

Table 3.1 The IP Phone physical features

## \_ - Mise en forme : Puces et numéros

## 3. Display

The product has a full dot matrix LCD screen with a resolution of 128\*64 pixels. Its screen is monochrome and not backlighted.

The viewing area of the screen is 70.7x38.8 mm (active area: 66.52x33.24 mm).

It is able to display characters defined by "Thomson-CharDisplayRequirement-Ed01-03November2004.doc".

## 4. Definitions of Soft Keys

The table 3.2 describes the main functions of each soft keys you can use on the SIP phone.

| Soft Key Brief Description |                                                                                                    |  |  |  |
|----------------------------|----------------------------------------------------------------------------------------------------|--|--|--|
| A/a/1                      | Input mode switch in edit state                                                                                          |  |  |  |
| Active                     | Activate option/service                                                                                                  |  |  |  |
| Admin                      | Enter to administration sub-menu                                                                                         |  |  |  |
| Answer                     | Answer an incoming call                                                                                                  |  |  |  |
| Anym                       | Shortcut to "Anonymous"                                                                                                  |  |  |  |
| Autoan                     | Shortcut to "Auto Answer"                                                                                                |  |  |  |
| Back                       | Return to previous menu                                                                                                  |  |  |  |
| CalLog                     | Shortcut to Call log                                                                                                    |  |  |  |
| Cancel                     | Cancel an action or exit to previous menu without applying changes                                                       |  |  |  |
| CBack                      | Perform Callback function                                                                                                |  |  |  |
| CBlock                     | Shortcut to "Call Block"                                                                                                 |  |  |  |
| CFwd                       | Shortcut to "call forwarding"                                                                                            |  |  |  |
| CidDis                     | Shortcut to "Number Display"                                                                                             |  |  |  |
| Change                     | Change phone password                                                                                                    |  |  |  |
| Conf                       | Create a conference call. During a call/conference and another call is coming, press the soft key will join a conference |  |  |  |
| DelChr                     | Delete character in edit mode                                                                                            |  |  |  |
| Delete                     | Delete specific entry                                                                                                    |  |  |  |
| Detail                     | Show detailed information                                                                                                |  |  |  |
| Dial                       | Dial an entered phone number                                                                                             |  |  |  |
| DNDst                      | Do Not Disturb                                                                                                    |  |  |  |
| Down                       | Contrast adjustment                                                                                                    |  |  |  |
| Dsub                       | Shortcut to "Dial Subscriber"                                                                                            |  |  |  |
| EndCal                     | Terminate active call                                                                                                    |  |  |  |
| Edit                       | Edit parameter content                                                                                                   |  |  |  |
| Exit                       | Return to previous menu                                                                                                  |  |  |  |
| Format                     | Change display format of specific parameter, such like Date and Time etc.                                                |  |  |  |
| Hold                       | Hold current active line                                                                                                 |  |  |  |

| Join   | Join several connected calls to create a conference call                     |
|--------|------------------------------------------------------------------------------|
| Lock   | Shortcut to lock phone                                                       |
| Mail   | Dial to voice mail server                                                    |
| MsCall | Shortcut to missed call list                                                 |
| NewCal | Make a new call                                                              |
| OFF    | Set specific service OFF                                                     |
| ок     | Confirm setting                                                              |
| ON     | Set specific Service ON                                                      |
| Option | Shortcut to phone services                                                   |
| Park   | Store a call using Call Park                                                 |
| PhBook | Shortcut to phone book                                                       |
| PickUp | Answer a call on another phone                                               |
| Play   | Play music or melody                                                         |
| Reject | Reject a call                                                                |
| Remove | Remove a conference participant                                              |
| Resume | Resume to original call from call transfer                                   |
| RtPark | Retrieve Park                                                                |
| Save   | Save the chosen setting                                                      |
| Select | Select current item on the screen                                            |
| Stop   | Stop music or melody                                                         |
| Transf | Transfer a call                                                              |
| TrMail | Transfer call to voice mail system                                           |
| UnHold | Unhold a held line                                                           |
| Up     | Contrast adjustment                                                          |
| User   | Enter to user submenu                                                        |
| View   | Show details when data item content is more than LCD can display in one line |

Table 3.2 Definitions of soft keys

## 5. Icons & Indicators

The SIP Phone has a 6-line of 20 characters LCD display

Line 1 : date/time and icons information

• Line 2 : line 5: operation information

Line 6 : Soft keys display

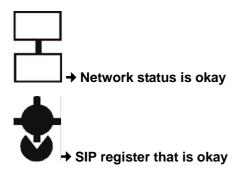

→ "Alarm" setting is enabled

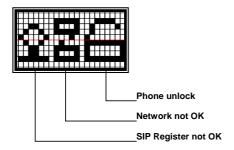

One or more of the following icons may be shown when a service or function is activated.

## 6. Main Displays

## a) Display in idle mode

#### Home page

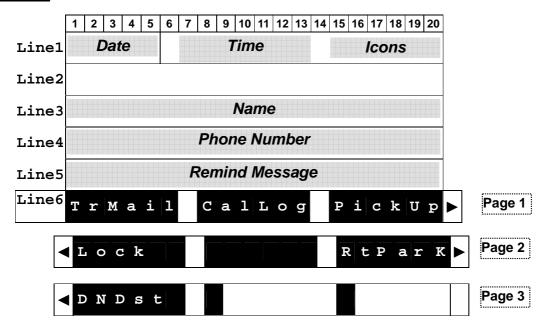

## b) Display during a call

Phonebook and call log can be displayed during a call.

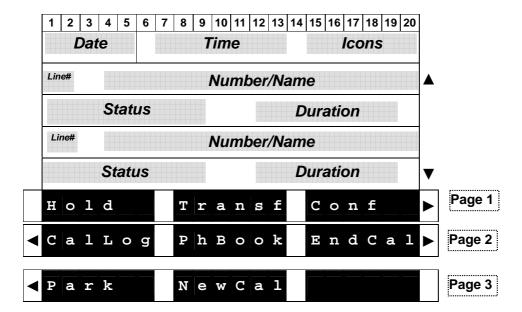

## 7. Definitions of LED

| LED Indicator | Condition                                                                                    | Color | Status              |
|---------------|----------------------------------------------------------------------------------------------|-------|---------------------|
|               | Default                                                                                      |       | OFF                 |
| Speaker       | During FW boot                                                                               | Red   | ON                  |
|               | Loudspeaker is activated during a call                                                       |       | ON                  |
|               | Default                                                                                      |       | OFF                 |
| Headset       | During FW boot                                                                               | Red   | ON                  |
|               | Headset or Headset group-listing mode is activated during call                               |       | ON                  |
|               | Default                                                                                      |       | OFF                 |
| Mute          | During FW boot                                                                               | Red   | ON                  |
|               | Mute is active                                                                               |       | ON                  |
|               | Default                                                                                      |       | OFF                 |
|               | During FW boot                                                                               |       | ON                  |
|               | Used for speed dial keys in standby mode                                                     |       | OFF                 |
| Feature keys  | Line appearance: standby mode                                                                | Green | OFF                 |
|               | Line appearance: a call is incoming                                                          |       | Fast blinking       |
|               | Line appearance: is active                                                                   |       | ON                  |
|               | Line appearance: hold or remote hold                                                         |       | Slow blinking       |
|               | Boot: during FW boot                                                                         |       | Red ON              |
|               | Boot: during DHCP process (if any)                                                           |       | Red Slow blinking   |
|               | Boot: during SIP registration                                                                |       | Red Fast blinking   |
|               | Running mode: Ethernet connection is down                                                    | Red   | Red Slow blinking   |
|               | Running mode: IP connection is down (e.g. no IP address allocated)                           | Green | Red Slow blinking   |
| System        | Running mode: SIP connection is down (e.g. SIP registration or registration refresh failure) |       | Red Fast blinking   |
|               | Auto-configuration: during configuration file download                                       |       | Red Fast blinking   |
|               | Auto-configuration: during firmware file download                                            |       | Red Fast blinking   |
|               | System is programming FLASH                                                                  |       | Red ON              |
|               | Ringing state                                                                                |       | Green Slow blinking |
|               | Alert messages and missed calls                                                              |       | Green Slow blinking |

**Table 3.3 Definitions of LED** 

## 8. Extension module

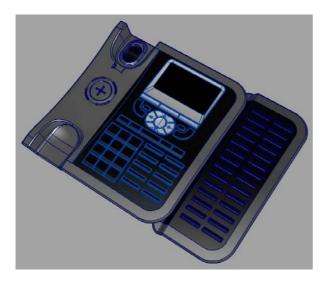

The extension module features 28 keys. One can plug up to 2 extension modules in a row, leading to a total of 10 + 2x28 = 66 possible "multiline" keys.

## 9. Memory

The ST2030 has 4MB of Flash, and 16MB of RAM

## 10. Power supply

The ST2030 could be powered by either a main power unit or PoE.

The power plug and PoE can be plugged at the same time. The power plug has priority, and PoE takes over in case of power failure.

Its power consumption is under 6W.

## **Chapter 4** Call Services

## 1. Talking Mode & Operations

## a) 5 kinds of communication mode

- Handset mode
- Hands free mode
- Headset mode
- Handset group listening
- Headset group listening

## b) Operation of off hook

There are four ways supported for Off Hook operation

- Picking up the handset: Handset mode
- Press Speaker key: Hands free mode
- Press Headset key: Headset mode
- Press F1 when phone is ringing

## c) Operation of on hook

- Handset mode: replacing the handset
- Handset -Group-Listening mode: press Speaker key and replace the handset
- Hands free mode: press Speaker key
- Headset/Headset-Group-Listening mode: press Headset key

## d) Operation of mode switch during call

|             | Handset           | Hands free                                                       | Headset              | Handset -GL          | Headset-GL           |
|-------------|-------------------|------------------------------------------------------------------|----------------------|----------------------|----------------------|
| Handset     |                   | <ol> <li>Press Speaker key</li> <li>Replace handset</li> </ol>   | Press Headset<br>key | Press Speaker<br>key | N/A                  |
| Hands free  | Pick up handset   |                                                                  | Press Headset<br>key | N/A                  | N/A                  |
| Headset     | Pick up Handset   | <ol> <li>Press Speaker key</li> <li>Press headset key</li> </ol> |                      | IN/A                 | Press Speaker<br>key |
| Handset -GL | Press Speaker key | Replace handset                                                  | N/A                  |                      | Press headset<br>key |
| Headset-GL  | N/A               | Press headset key                                                | Press Speaker<br>key | Pick up Handset      |                      |

Table 4.1 Operations of mode switch during call

#### 2. Main Call Functions

## a) Make a call

#### On-hook dialing

In standby mode, there are several ways to show dial number.

- Press 🗐 after / before pressing digital keys directly
- In standby mode, press "↑", "♥" or "Redial" key to display the last 30 phone numbers you called

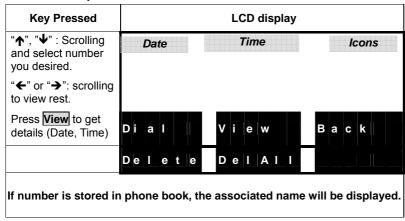

- Press one of speed dial keys (i.e. feature keys) F1 F10 to display number
- Query phone book: press
- Query call log (dialed, received, missed)
- Query memory key (F1 F10)

And then you can trigger dialing by any one of following.

- Press soft key Dial
- Press **OK** key
- Go off-hook

#### Off-hook dialing

Performing off-hook operation first, and then you can dial out by any one of following ways.

- Press digital keys
- Press Redial key
- Press any one of memory keys F1 to F10

#### Use the call log

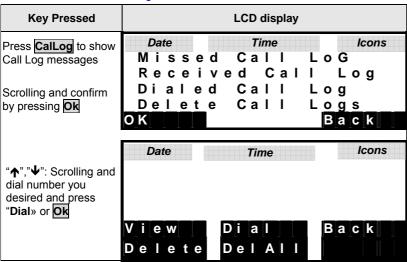

#### > Use the phonebook

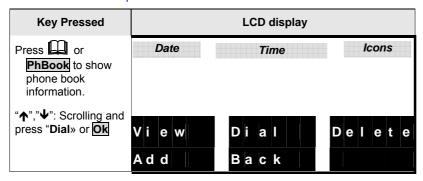

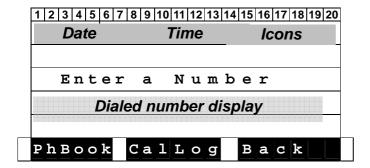

#### Dial phone number display

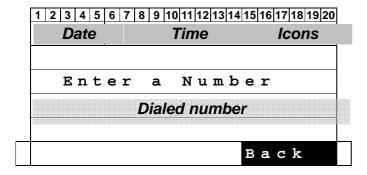

#### When a call is connecting

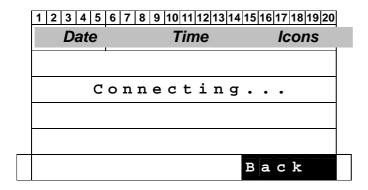

#### When a call is connected

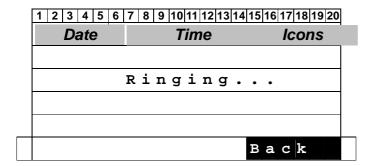

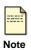

If callee picks up, phone will enter talking state and show line status.

#### When a call is failed due to destination is busy

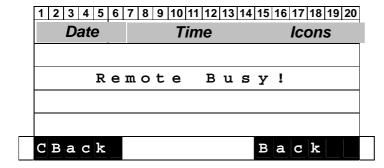

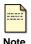

Softkey **CBack** is visible only when destination is busy.

#### When a call is failed due to party (number) does not exist

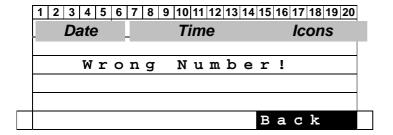

#### When a call is failed due to other reasons

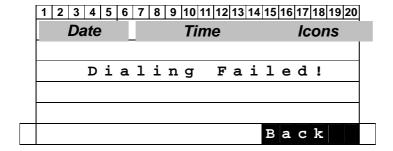

#### When a call is put on hold

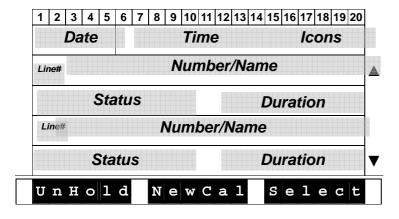

#### Last number Redial:

- Pick up the handset and press
- Press then ♣

## b) Speed dial

#### Save memory keys

- Press any one of **F1 F10** in standby mode
- Press Edit
- Key in number you want to save
- Press **Save** to store the entry

The memory keys could be modified too in a submenu.

#### Speed dialing - on-hook dialing

- Press any one of **F1 F10** in standby mode
- On-hook dialing : go off-hook, re-press the feature key, or press **OK** key

#### Speed dialing - off-hook dialing

- Perform off-hook action
- Press any one of F1 F10 in dialing mode

#### c) Answer a call

When a call is coming, the caller number and alias are displayed, if the caller number is stored in the phonebook, the associated name is displayed.

While the phone is ringing, you can perform off-hook action or press **Answer** to answer the call

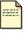

Incoming call display is visible only when phone is in talking state or in standby mode.

Note

#### When the phone is ringing

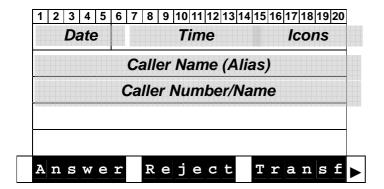

## d) Reject a call

■ Press **Reject** when the phone is ringing

## e) Call back

Executes Auto Call Back when the called party is busy or does not reply.

ringing on any other station within his own predefined "pickup group"

When you fail to make a call due to destination is "Busy", you can activate callback function to complete the call automatically in standby mode.

Press \_\_\_\_\_\_ and \_\_\_\_ then select" DialSubscribe" to view the status.

You can do modifications by pressing **Change** to enter the phone number you want to auto call back, the time of the call and the status.

#### Operation of Call Completion to Busy Subscriber (CCBS)

- Place a call and you hear busy tone
- Press soft key CBack
- Replace handset (i.e. Go on-hook, and CCBS is activated)

#### When CCBS is successful

- The phone is ringing
- Go off-hook.
- You hear ring-back tone if party doesn't answer yet. Or start conversation if part answers the call.
- The party will hear ring-back tone, if you don't go off-hook yet.

#### You can cancel CCBS function by any one of following ways.

- Go off-hook
- Press any digital key

## f) Call forward

The function of the Call Forward processed the line forwarding to another phone number. The user can set the system to another phone number. When a call is coming, the system will forward the line to another phone number that is set previously. The system supports three kinds of ways to implement this function including "Unconditional", "Busy", and "No Answer".

**Unconditional**: Provided that a call is coming, the system will forward the line immediately. **Busy**: A call is coming and the user is on a busy line. Then, the system will forward the calling line.

**No Answer**: On condition that the user does not respond to the calling for 30 seconds, the system will forward the line to another phone number.

Press and Option and select "Call Forward" to view the status of Call Forward you have. You can change this status by pressing Change.

Enter the phone number towards which you want to forward your calls.

Once this process is completed, press up/down of the cursor to the Call forward type.

Finally, press **Save**.

### g) Transfer Message to Voice Mail

You can transfer all the calls you receive to your Voice Mail.

Press **TrMail**, then activate the transfert of your messages to your Voice Mail Box.

Press Change until obtaining "TrToVoiceMail-ON",

finally validate it by pressing **OK** 

# 3. Call functions during conversation

# a) Hold and Retrieve a call

- During a call, press **Hold** to put a call on hold.
- Press Unhold to retrieve a held call.

# b) Call Transfer

During conversation mode, you can press the soft key Transf to activate Call-Transfer service.

#### Operation of "Blind" transfer

- Press Transf
- Dial the desired phone number to which you want to transfer the current call
- Press Transf
- Hang Up

# Operation of "Attended" transfer

- Press Transf
- Dial the desired phone number to which you want to transfer the current call
- Wait for the transfer recipient to answer.
- Press Transf, if the recipient accepts the transferred call.
- Press Back, if the recipient refuses the transferred call.

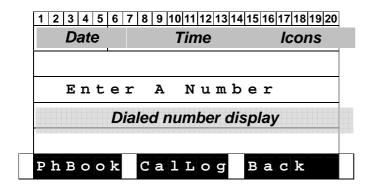

### When the callee picks up

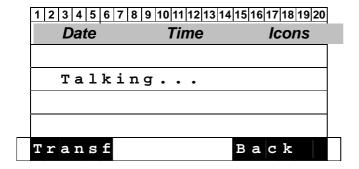

# c) Conference call

The Speed Touch 2030 SIP phone allows a 3-way conference.

### Start a conference by calling other party:

- During conversation, Press Conf
- Dial the desired phone number (see the LCD display below)
- When the callee picks up, press Conf to add the first and second calls into the calling party.

### Drop any one participant of the conference call:

- Scrolling to the line
- Press Remove to drop the held participant.

#### End the conference call:

■ Clear each participant one by one.

### When pressing Conf once.

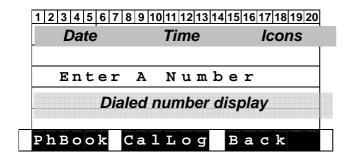

### When a call/conference is active

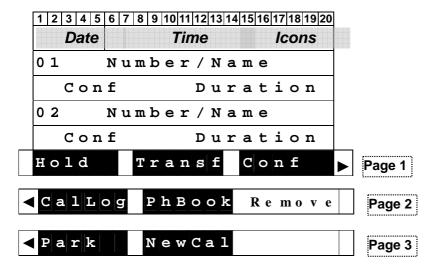

#### When the callee picks up

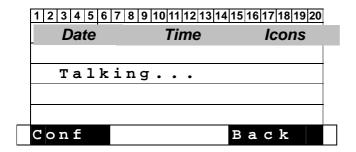

# d) Volume adjustment

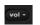

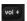

While the phone is ringing you can adjust ring volume by pressing the volume keys. During conversation, you can also adjust volume of any of 5 modes by pressing volume keys.

# e) Mute:

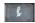

During conversation, press mute key to prevent the callee from hearing what you say.

# f) Multi line

### Display of Line/Call status

The IP phone supports up to 10 multi-lines that is configurable by administrator via Web-Page access. Each line can be separately operated various services, including answer, reject, hold, transfer and conference call etc. When the phone is in conversation mode, following is the Line/Call status displayed on LCD.

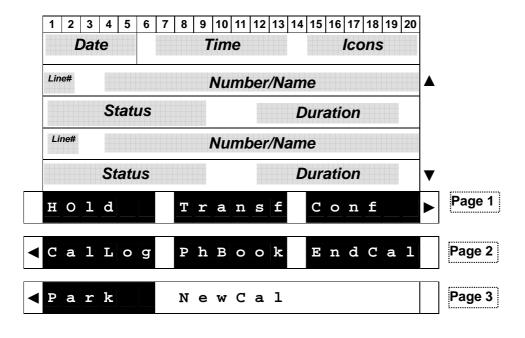

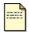

If we have more than 2 lines connected, up and down arrows to display other lines.

Note

#### **Definition of Status**

■ Talking

Hold: hold line

R-Bye: remote terminates the lineR-Hold: remote side holds the line

■ Conf: conference call

### g) Switch Between Line/Call

The IP phone supports up to 10 multi-lines that is configurable by administrator. Each line can be switched by pressing line keys (i.e. keys F1 - F10). Besides the current active line, all others are held by IP phone and can be resumed by pressing associated line key or pressing proper soft key. And the first call is always assigned to line 1.

Press active line key will terminate the call.

#### <For example >

#### When you are communicating with one party and wish to make a brief to another party.

- Press a free line key (then you will hear dial tone, and the original call is held)
- Key in number you want to call

Or

- Press NewCal (then you will hear dial tone, and the original call is held)
- Key in number you want to call

#### Answer an incoming call when another call is active.

- The phone will assign a free line dedicated to the incoming call, and the associated LED will blink fast.
- Press the line key, and the original line is held by phone automatically

Or

- Scrolling the ringing line
- Press Answer to answer the call

#### Switch between lines.

■ Press the line key you desire, and the original line is held by phone automatically

Or

- Scrolling to the line
- Press UnHold to resume the call

## h) Pick up

A station user may dial a special code to answer any incoming calls

- Use menu (table, arborescence)
- Use HD, SP, HD, Adjust volume

#### To pick up call on another phone.

- Press PickUp key in standby mode
- Key in the phone number. You are connected with the caller.
- Press OK

## i) Park up

Somewhat similar to the Call Hold feature; however, once a call is placed in the "park" condition, any station within the system may retrieve it by either dialing the appropriate access code.

Park a call at the phone, and resume the call at another phone.

#### Set Call park

- Press Park
- Replace the handset

#### Retrieve Call park on an other phone

- Press RtPark in standby mode
- Key in the parked phone number
- Press OK

# 4. Phone book & Call log

# 1 Call logs

Press **CalLog** to view, add, clear call logs and dial from call logs. There are 3 kinds of call logs: Missed call logs, Received call logs and dialed call logs. You can also dial from call logs by pressing **OK** on selected call.

| Key Pressed                                                                                    | LCD display                                                                                        |  |  |  |
|------------------------------------------------------------------------------------------------|----------------------------------------------------------------------------------------------------|--|--|--|
| Press <b>CalLog</b> to show Call Log messages  Scrolling and confirm by pressing <b>Select</b> | Date Time Icons  Missed Call LoG  Received Call Log  Dialed Call Log  Delete CALL Log  Select Back |  |  |  |

### **Options list**

| No. | Option Message    | Comment              |
|-----|-------------------|----------------------|
| (1) | Missed Call Log   | 30 entries supported |
| (2) | Received Call Log | 30 entries supported |
| (3) | Dialed Call Log   | 30 entries supported |
| (4) | Delete all Logs   |                      |

### 2 Missed Calls

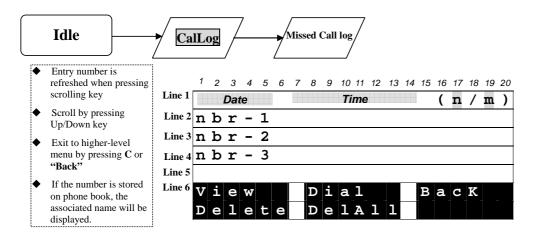

43

When pressing feature key, the behavior is the same as in Phone book.

During the Query, you can press **Delete** to delete the displayed entry,.

Press View to entry sub-menu as following.

When you have pressed View

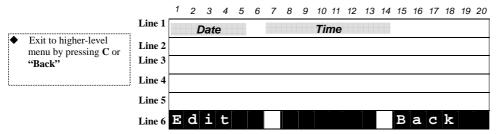

When pressing feature key, the behavior is the same as in Phone book.

#### **Content of missed call Parameters**

| Item Name          | Data Format    | Max.<br>Length | Comment                                                                                      |
|--------------------|----------------|----------------|----------------------------------------------------------------------------------------------|
| Number             | Numeric        | 24             | While length of number is more than that LCD can display, press "♣" or "♣" to get remainder. |
| Alias (Phone name) | Alphanumeric   | 20             |                                                                                              |
| Date Time          | YY/MM/DD hh:mm |                |                                                                                              |

Display when there are any message or missed calls

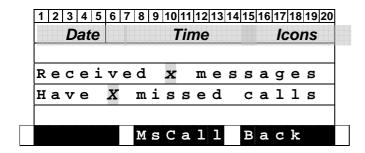

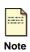

- The reminding message "Received X messages" is always displayed in standby mode till you press softkey Back or Cancel key.
- The reminding message "Have X missed calls" is always displayed in standby mode till you press softkey MsCall, Back or Cancel key.

#### 3 Received Call & Dialed Calls

Be the same as operation of Missed Calls

### 4 Phone book

to access the phone book.

You can view, delete and add phone numbers in the phonebook.

You can also dial from phonebook.

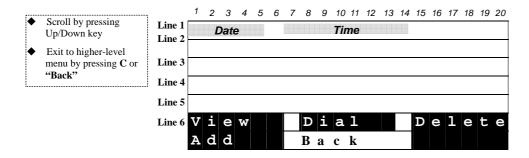

The user is able to search and retrieve a phone number without having to scroll between all the entries by typing on a letter. For instance, if the user presses quickly 2 times on key '2' (corresponding to "b" letter), the first name beginning with "b" will be displayed on top of screen.

When pressing feature key, then replace current memory display by item to be memorized is displayed. And corresponding softkeys Replace, Edit and Back are displayed. Edit function is for editing the feature key.

#### **Content of Phone book entry**

| Item Name          | Data Format  | Options List                                           | Max. Length | Comment                                                                              |
|--------------------|--------------|--------------------------------------------------------|-------------|--------------------------------------------------------------------------------------|
| Name               | Alphanumeric |                                                        | 20          |                                                                                      |
| Number<br>(TelNbr) | numeric      |                                                        | 24          | While length of number is more than that LCD can display, press "←" "→" to get rest. |
| RingType (Bell)    | Options      | Ringer-1<br>Ringer-2<br>Ringer-n<br>Music-1<br>Music-2 |             |                                                                                      |

# 5. Character Input- Edit Mode

The editor is automatically activated whenever you are modifying content of configurable parameters. Apart from entering characters, you can use this editor to navigate through text or delete characters. Even though the maximal text length is not limited by the number of characters on the display because the text can be shifted to the left and right, there are limits for the certain scenarios. E.g. for phone book name, the limit is 15. For number, it is 31. For IP address, it is 15. The following overview shows all characters that can be entered. Number keys must be repeatedly pressed until the required letter appears; the cursor advances after a short delay (one second) or pressing any other key(0..9,\*,#, up, down etc.) indicating that the required letter has been accepted.

| Key | Lower case            | Upper case      |  |  |
|-----|-----------------------|-----------------|--|--|
| 1   | 1 . , = + - & ^       |                 |  |  |
| 2   | abc2àáåãâç            | A B C 2 Ã Ä Å Æ |  |  |
| 3   | d e f 3 è é ê ë       | D E F 3 É       |  |  |
| 4   | g h i 4 ì í î ï       | G H I 4         |  |  |
| 5   | j k l 5               | JKL5            |  |  |
| 6   | m n o 6 ñ ò ó ô õ ö ø | MNO6ÑØ          |  |  |
| 7   | pqrs7                 | PQRS7           |  |  |
| 8   | tuv8ùúû               | T U V 8 Ü       |  |  |
| 9   | w x y z 9 ÿ           | WXYZ9           |  |  |
| 0   | 0 Space @ % ()[] <>   |                 |  |  |
| *   | *#?!:;'"_/            |                 |  |  |
| #   | #                     |                 |  |  |

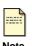

Softkey ABab12: Switch uppercase (with indicator ">ABC"), lowercase (with indicator ">abc") and numeric (with indicator ">123") when entering letters.

All other symbol needed will be appended to '\*' key.

Table 4.2 Character input method table

# **Chapter 5 Configuration through LCD**

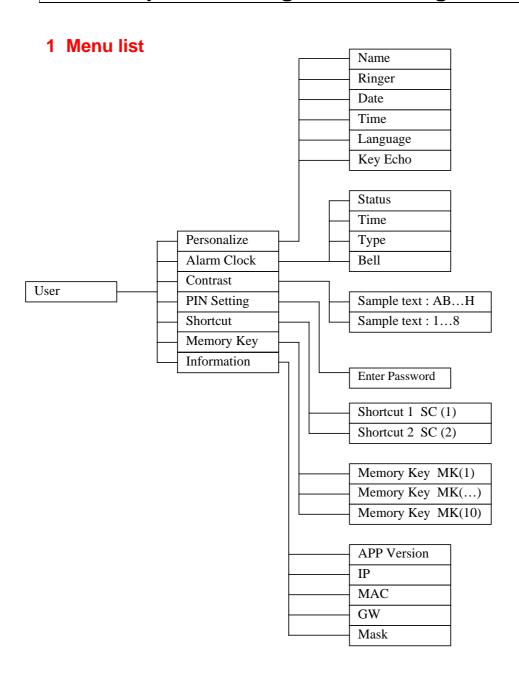

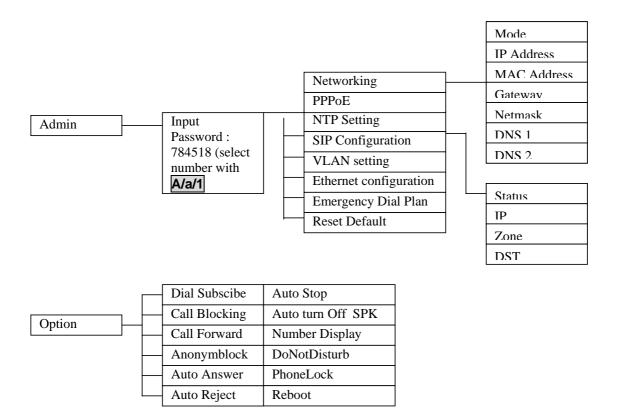

Figure 5.1 Operation Menu LCD Display

# 2 Operation menu display

# a) Home operation menu display

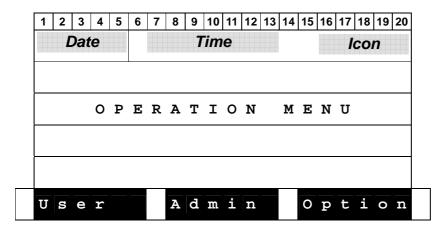

# b) User Menu Display

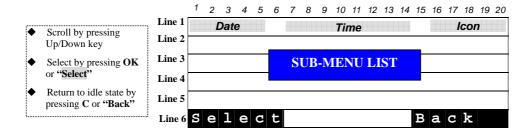

#### Sub-menu list of User Setting

| No. | Option Message | Comment                                                  |  |  |
|-----|----------------|----------------------------------------------------------|--|--|
| (1) | Personalize    | Set date/time format, Key-echo, language and Ringer type |  |  |
| (2) | Alarm Clock    | Activate Alarm clock, set bell and time                  |  |  |
| (3) | Contrast       |                                                          |  |  |
| (4) | PIN Setting    | Change personal phone password                           |  |  |
| (5) | Shortcut       | Shortcut setting                                         |  |  |
| (6) | Memory Keys    | Configure Speed dial keys                                |  |  |
| (7) | Information    | Software Version, IP, MAC, Gateway , Mask                |  |  |

# c) Admin Menu Display

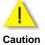

You have to input a password to access Admin settings: **784518** Don't forget to switch from uppercase to numeric ABC to 123

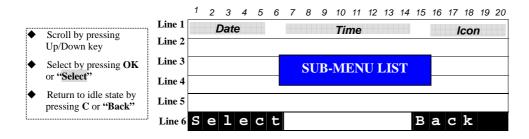

### Sub-menu list of admin setting

| No. | Option Message         | Comment                                   |
|-----|------------------------|-------------------------------------------|
| (1) | Networking             |                                           |
| (2) | PPPoE                  | Invisible when PPPoE function is disabled |
| (3) | NTP Setting            |                                           |
| (4) | SIP Configuration      |                                           |
| (5) | VLAN setting           |                                           |
| (6) | Ethernet configuration |                                           |
| (7) | Emergency Dial Plan    |                                           |
| (8) | Reset Default          |                                           |

# d) Option Menu Display

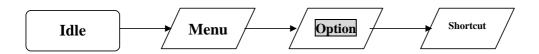

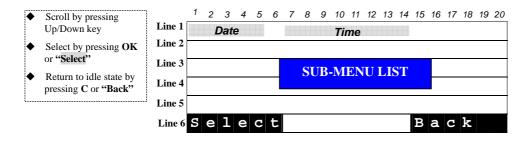

ST2030 SIP Administrator Guide 50

### Sub-menu list of admin setting

| No.  | Option Message    | Comment                                          |
|------|-------------------|--------------------------------------------------|
| (1)  | Dial Subscribe    |                                                  |
| (2)  | Call Blocking     |                                                  |
| (3)  | Call Forward      |                                                  |
| (4)  | Call waiting      |                                                  |
| (5)  | Anonymblock       |                                                  |
| (6)  | Auto Answer       |                                                  |
| (7)  | Auto Reject       |                                                  |
| (8)  | Auto Stop         |                                                  |
| (9)  | Auto turn Off SPK |                                                  |
| (10) | Number Display    |                                                  |
| (11) | DoNot Disturb     |                                                  |
| (12) | PhoneLock         |                                                  |
| (13) | Reboot            | You need to reboot for saving your modifications |

### **Content of Shortcut Parameters**

| Item Name | Data Format | Comment                                                                                                    |  |  |
|-----------|-------------|----------------------------------------------------------------------------------------------------|--|--|
| x         | options     | Dial Subscriber -> Dsub Call Blocking -> CBlock Call Forward -> CFwd Anonymous -> Anym Auto Answer -> AutoAn Number Display -> CidDis Else |  |  |

# e) Detailed LCD menu settings

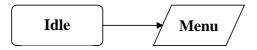

## Home operation menu display

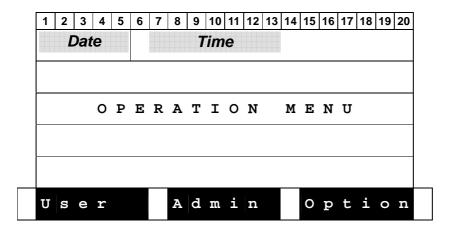

# **User Menu Display**

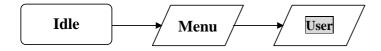

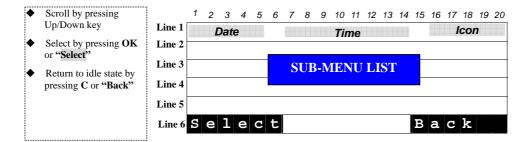

### Sub-menu list of User Setting

| No.  | Option Message | Comment                                                  |
|------|----------------|----------------------------------------------------------|
| (8)  | Personalize    | Set date/time format, Key-echo, language and Ringer type |
| (9)  | Alarm Clock    |                                                          |
| (10) | Contrast       |                                                          |
| (11) | PIN Setting    | Change personal phone password                           |
| (12) | Shortcut       | Shortcut setting                                         |
| (13) | Memory Keys    |                                                          |
| (14) | Information    | Software Version, IP, MAC, Gateway , Mask                |

ST2030 SIP Administrator Guide 52

# **Personalize Setting**

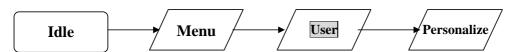

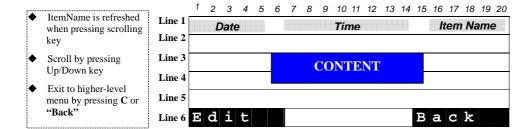

### **Content of Phone Option/Parameters**

| Item Name         | Configurable                                  | Data Format                      | Options List                                                               | Comment                                                                     |
|-------------------|-----------------------------------------------|----------------------------------|----------------------------------------------------------------------------|-----------------------------------------------------------------------------|
| Name              | Yes                                           | Alphanumeric                     |                                                                            | Max. length: 15                                                             |
| Ringer            | Yes                                           | Options                          | Ringer-1<br><br>Ringer-4<br>Canon<br>Shuffle                               | You can press soft key Play when editing the content.                       |
| Date              | Yes<br>(Configurable when<br>NTP is disabled) | MM/DD/YY<br>DD/MM/YY<br>YY/MM/DD |                                                                            | You can press soft key Format to change format.  MM/DD/YY DD/MM/YY YY/MM/DD |
| Time              | Yes<br>(Configurable when<br>NTP is disabled) | hh:mm                            | hh:mm<br>am hh:mm                                                          | You can press soft key Format to change format.  12 Hours 24 Hours          |
| Language (Lang)   | Yes                                           | Options                          | English<br>French<br>Spanish<br>German<br>Italian<br>Portuguese<br>Deutsch |                                                                             |
| Key Echo (KeyEch) | Yes                                           | Options                          | ON<br>OFF                                                                  |                                                                             |

# **Alarm Clock**

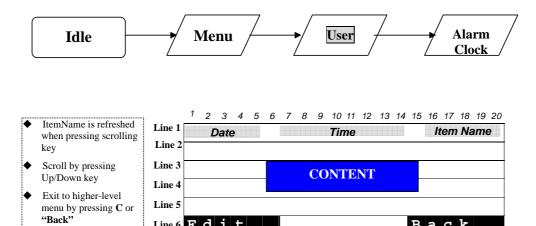

Back

Line 6 E d i t

### **Content of Alarm Parameters**

| Item Name        | Configurable | Data Format | Options List                                 | Comment                                                                           |
|------------------|--------------|-------------|----------------------------------------------|-----------------------------------------------------------------------------------|
| Startup (Status) | Yes          | Options     | ON<br>OFF                                    |                                                                                   |
| Time             | Yes          | hh:mm       |                                              |                                                                                   |
| Туре             | Yes          | Options     | One Shot<br>Periodic                         |                                                                                   |
| Bell Type (Bell) | Yes          | Options     | Ringer-1<br><br>Ringer-4<br>Canon<br>Shuffle | You can press soft key Play to play option when editing the content of Bell Type. |

First activate alarm clock then change time.

## **Contrast**

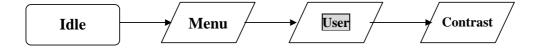

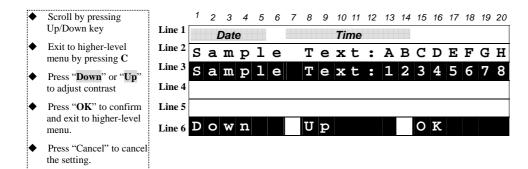

### **PIN Setting**

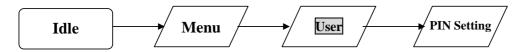

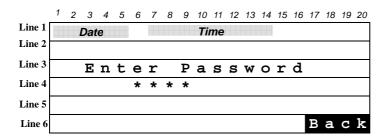

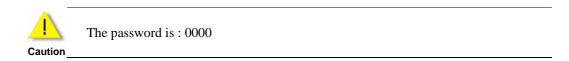

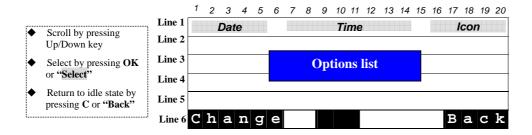

#### **Options list**

| No. | Option Message | Data Format | Comment                                                                                                    |  |
|-----|----------------|-------------|----------------------------------------------------------------------------------------------------|--|
| (1) | Flag           | ON<br>OFF   | <ul> <li>When Status is ON, the phone lock setting will be authorized by checking personal code.</li> <li>Press Change to enable/disable the item.</li> </ul> |  |
| (2) | Change Code    |             | <ul> <li>Press soft key "Change" to change PSW</li> <li>The default password is 0000.</li> </ul>                                                              |  |

# **Shortcut Setting**

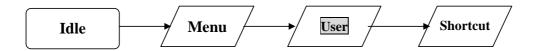

You can edit two shortcuts

## **Information**

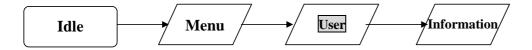

56

# **Memory Keys Setting**

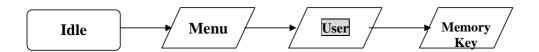

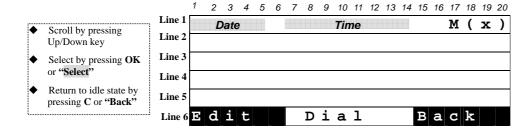

# **Menu of Admin Settings**

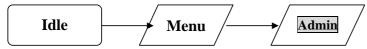

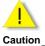

You have to input a password to access Admin settings: **784518** Don't forget to switch from uppercase to numeric ABC to 123

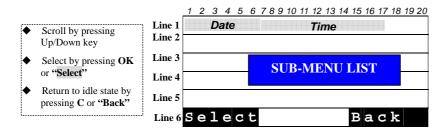

### Sub-menu list of admin setting

| No.  | Option Message         | Comment                                   |
|------|------------------------|-------------------------------------------|
| (7)  | Networking             |                                           |
| (8)  | PPPoE                  | Invisible when PPPoE function is disabled |
| (9)  | NTP Setting            |                                           |
| (10) | SIP Configuration      |                                           |
| (11) | VLAN setting           |                                           |
| (12) | Ethernet configuration |                                           |
| (13) | Emergency Dial Plan    |                                           |
| (14) | Reset Default          |                                           |

# **Networking Configuration**

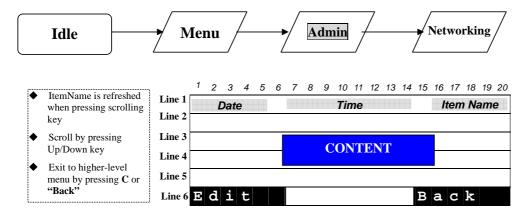

### **Content of Network Parameters**

| Item Name       | Configurable             | Data Format    | Options List            | Max. Length |
|-----------------|--------------------------|----------------|-------------------------|-------------|
| Mode            | Yes                      | Options        | Fix IP<br>DHCP<br>PPPoE |             |
| IP              | Yes<br>(For Fix-IP only) | xxx.xxx.xxx    |                         | 15          |
| MAC             | No                       | xx:xx:xx:xx:xx |                         |             |
| Gateway (GW)    | Yes<br>(For Fix-IP only) | xxx.xxx.xxx    |                         | 15          |
| Net mask (Mask) | Yes<br>(For Fix-IP only) | xxx.xxx.xxx    |                         | 15          |
| Pri DNS         | Yes<br>(For Fix-IP only) | xxx.xxx.xxx    |                         | 15          |
| Sec DNS         | Yes<br>(For Fix-IP only) | xxx.xxx.xxx    |                         | 15          |

# **PPPoE Setting**

Press Menu key in idle state triggers menu operation.

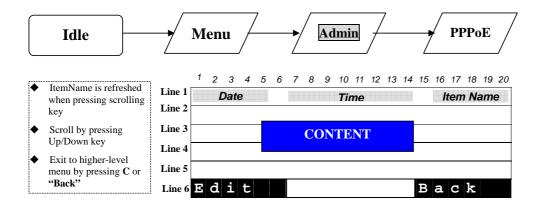

## **Content of PPPoE Parameters**

| Item Name      | Configurable | Data Format  | Options List | Max. Length |
|----------------|--------------|--------------|--------------|-------------|
| ACC Name (Acc) | Yes          | Alphanumeric |              | 63          |
| PASSWORD (Pwd) | Yes          | Alphanumeric |              | 31          |

## **NTP Setting**

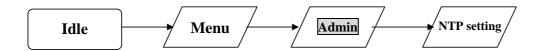

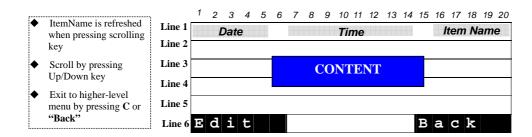

### **Content of NTP Parameters**

| Item Name | Configurable | Data Format                | Options List     | Max. Length |
|-----------|--------------|----------------------------|------------------|-------------|
| Status    | Yes          | Options                    | ON<br>OFF        |             |
| IP        | Yes          | xxx.xxx.xxx<br>Domain Name |                  | 15<br>63    |
| Zone      | Yes          | Options                    | - 12:00 ~ +12:00 |             |
| DST       | Yes          | Options                    | ON<br>OFF        |             |

# **SIP Configuration Setting**

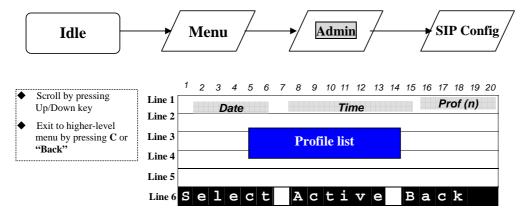

ST2030 SIP Administrator Guide 60

## **Profile List**

| No. | Profile Name | Comment                                                                                                    |
|-----|--------------|----------------------------------------------------------------------------------------------------|
| (1) | Profile 1    | <ul> <li>Profile name is configurable (refer to "3.4.1 SIP Profile Parameter")</li> <li>Only one of profiles is active, and the active profile will be marked</li> </ul> |
| (2) | Profile 2    | with "(ON)"                                                                                                    |
| (3) | Profile 3    |                                                                                                    |
| (4) | Profile 4    |                                                                                                    |

#### SIP Profile Parameters

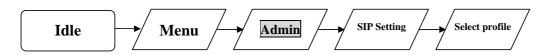

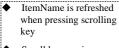

- Scroll by pressing Up/Down key
- Exit to higher-level menu by pressing **C** or "Back"

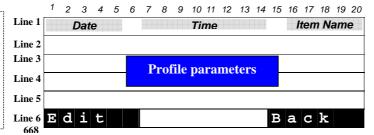

### **Content of SIP Profile**

| Item Name            | Configurable | Data Format                | Options List | Max. Length |
|----------------------|--------------|----------------------------|--------------|-------------|
| ID                   | Yes          | Alphanumeric               |              | 15          |
| PhoneName (Name)     | Yes          | Alphanumeric               |              | 20          |
| PxySrv               | Yes          | xxx.xxx.xxx<br>DomainName  |              | 15<br>127   |
| RegSrv               | Yes          | xxx.xxx.xxx.xxx DomainName |              | 15<br>127   |
| RegID                | Yes          | Alphanumeric               |              | 63          |
| RegPwd               | Yes          | Alphanumeric               |              | 63          |
| DomainName (Dname)   | Yes          | Alphanumeric               |              | 127         |
| TelNbr               | Yes          | Numeric                    |              | 24          |
| BackupPxySrv (BPSrv) | Yes          | xxx.xxx.xxx<br>DomainName  |              | 15<br>127   |
| BackupRegSrv (BRSrv) | Yes          | xxx.xxx.xxx<br>DomainName  |              | 15<br>127   |

# **Chapter 6 Configuration via Web Interface**

# 1 Configuration through the Web interface

The phone can also be configured using the web browser. It has a friendly web interface to set and modify parameters.

#### Step 1 – Before starting

The IP phone should be connected to the Network and then be powered it up before the connection to the web server.

### Step 2 – Connect to the IP Phone web server

- 1) Start a web browser session
- 2) Input the phone's IP address into the address field.
  a. For example: http://10.0.0.139/admin.html
- 3) Enter the username (by default: administrator)
- 4) Enter the password (by default: 784518)
- 5) Once the process is completed, you can change the settings values to your convenience.

#### Step 3 – Reboot the phone

Some parameters will require the phone to be rebooted for changes to be operated. The web pages below will be displayed once you have input the phone's IP address into the address field.

## 2 Detailed Web pages

Please find below the web pages related to the configuration of phone settings via web interface

#### **CONNECTION PAGE**

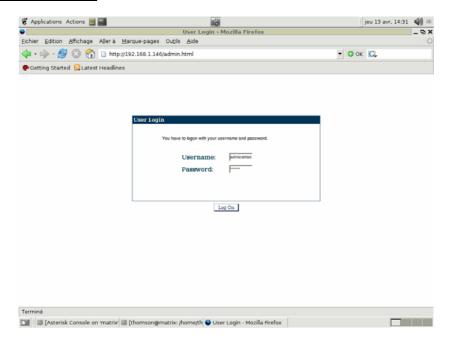

The username is: administrator The password is: 784518

#### **HOME PAGE**

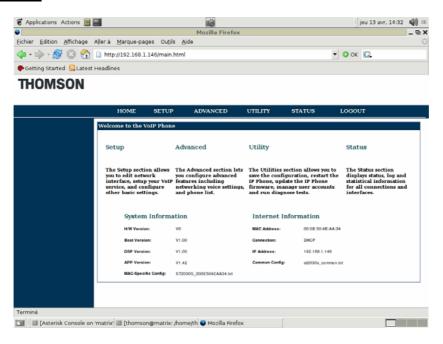

### **SETUP PAGE**

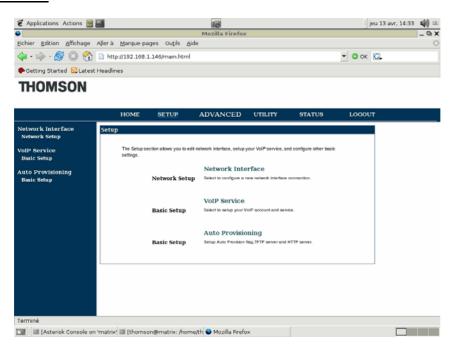

### **SETUP:** Network setup page (DHCP): Page uses to DHCP connection setup.

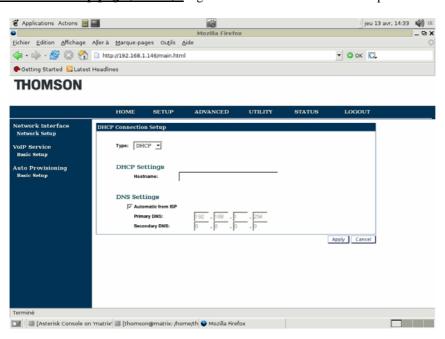

ST2030 SIP Administrator Guide 64

### **SETUP: Basic setup page:** Page for edit a profile

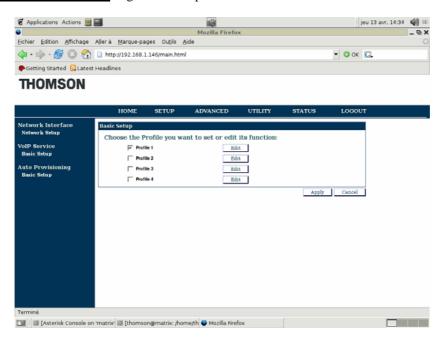

### **Profile edit**

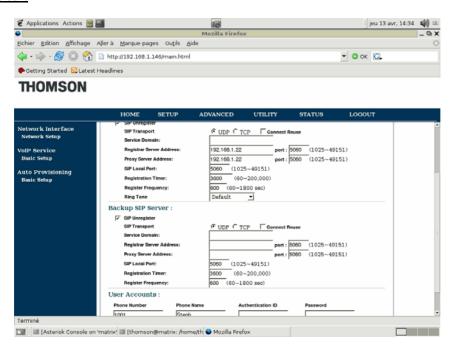

Here, you must indicate the address of the proxy, the login of the user like his password and the associated telephone number.

SIP local port is by default 5060

ST2030 SIP Administrator Guide 65

### APS basic setup: It is the page to configure APS

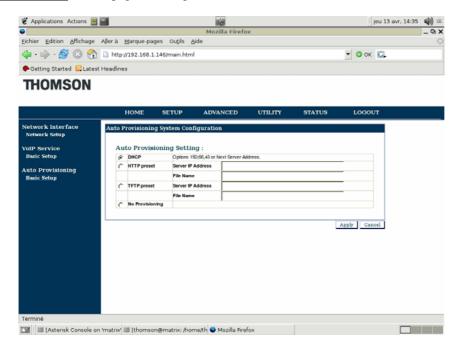

#### **ADVANCED PAGE**

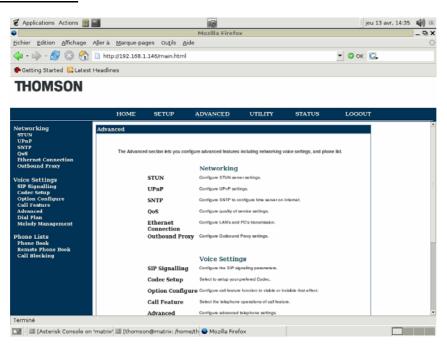

### ADVANCED: STUN page: STUN server settings

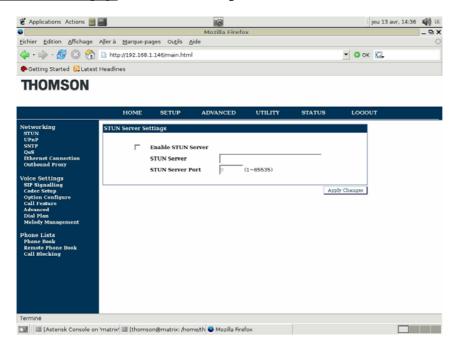

### ADVANCED: UPnP: UPnP setup

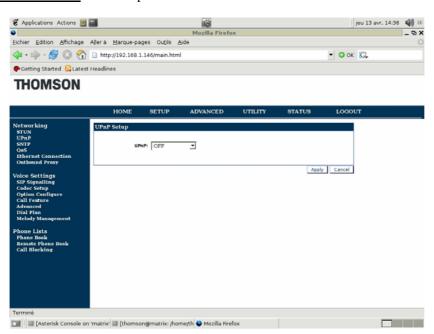

### **ADVANCED: SNTP:** SNTP setup to regulate the hour of the phone

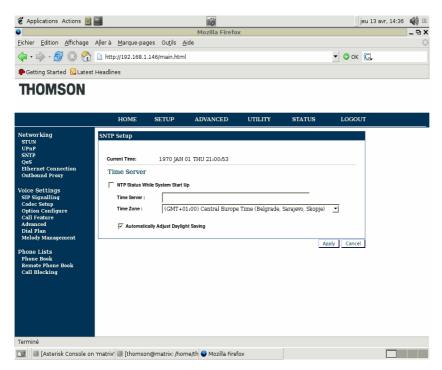

### ADVANCED: QoS: Quality of service configuration

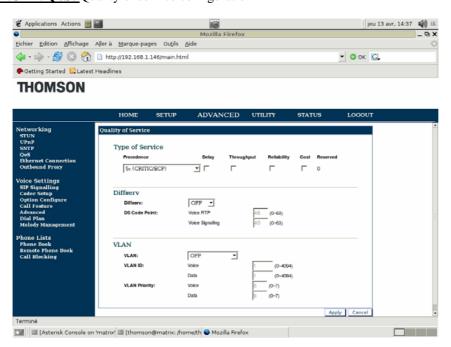

### **ADVANCED: Ethernet connection**

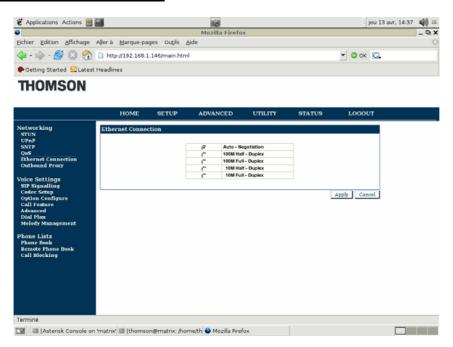

### **ADVANCED: Outbound proxy**

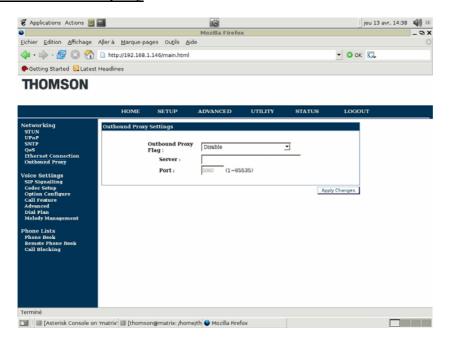

### **ADVANCED: SIP signalling**

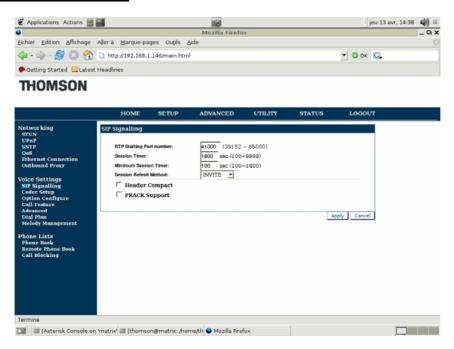

**ADVANCED:** Codec setup: you can choose the priority of the codecs.

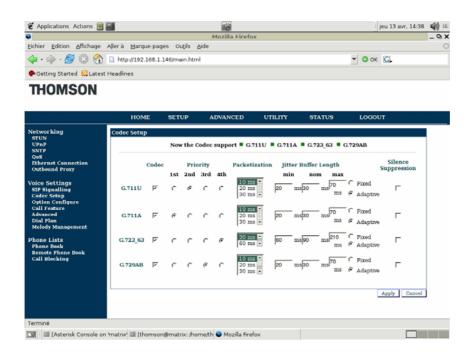

### **ADVANCED: Option configure**

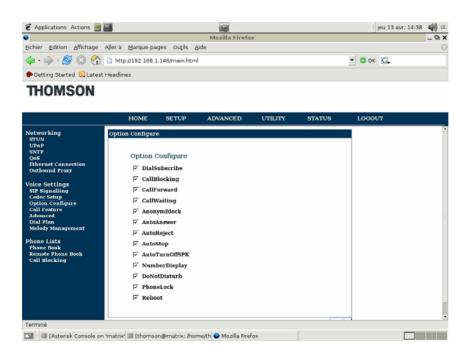

#### **ADVANCED: Call Features**

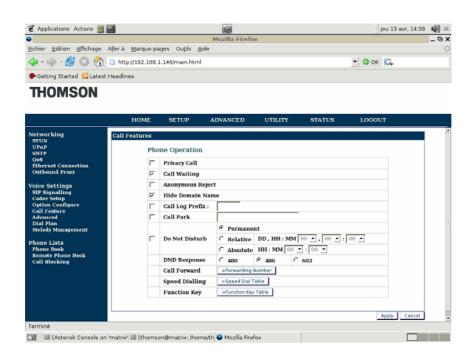

ADVANCED: Advanced: Page for the telephone settings. You can configure your voicemail and the number of line

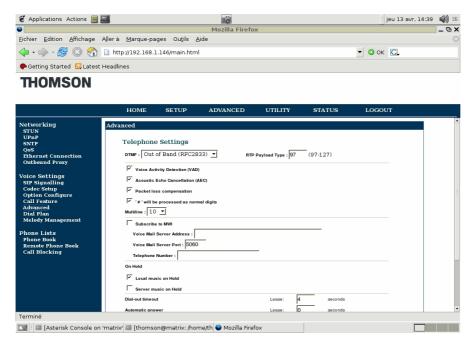

### **ADVANCED: Dial plan**

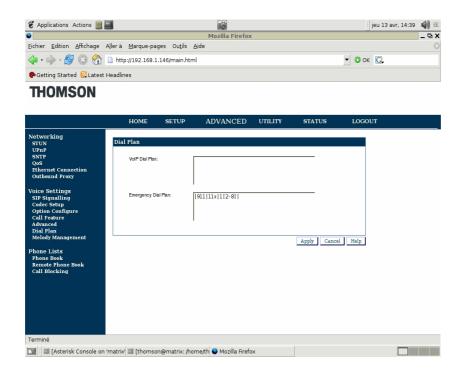

<u>ADVANCED: Melody management:</u> You can update new melodies. To make a new melody you need to refer at chapter 8

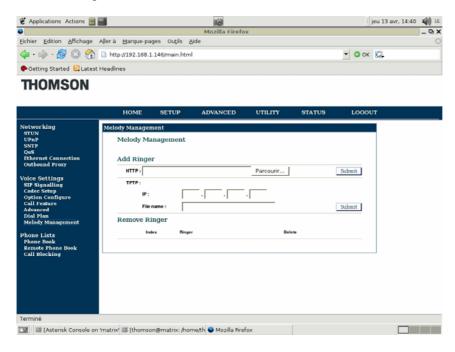

**ADVANCED: Phone book:** To add new contacts in the local phonebook.

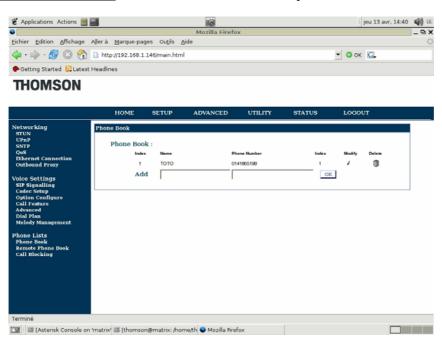

# **ADVANCED: Remote phone book**: To add new contacts in remote XML phonebook.

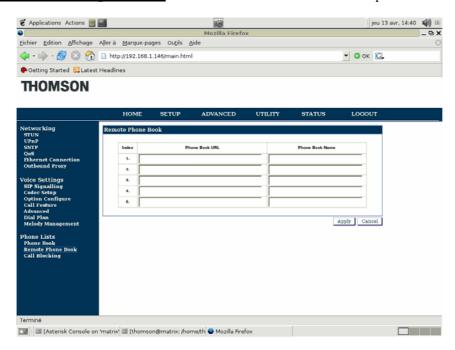

# ADVANCED: Call blocking: to authorize or reject calls

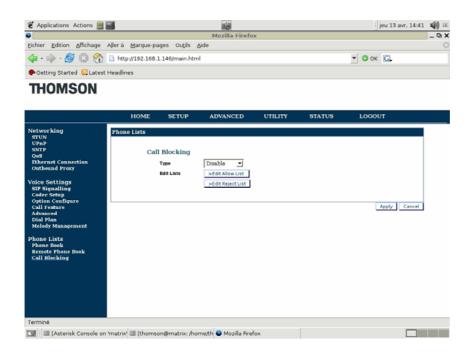

# **UTILITY PAGE**

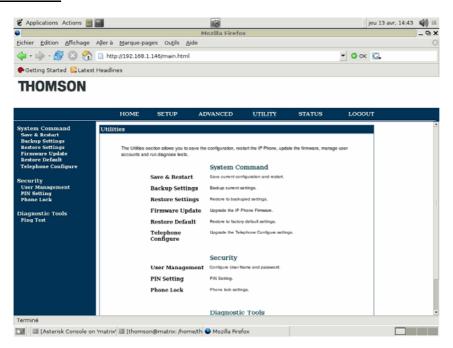

# **UTILITY: Save & restart**

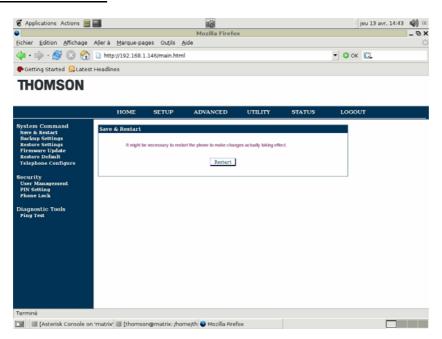

# <u>UTILITY: Backup setting:</u> bachup current configuration (active.sys) to ffs\_image.zz

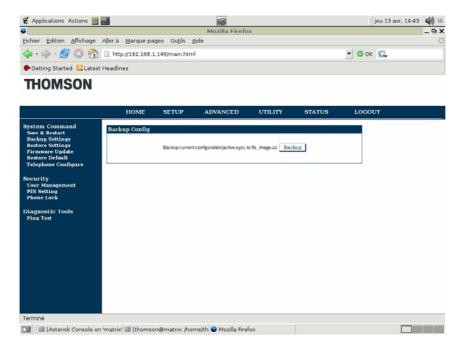

# <u>UTILITY: Restore setting:</u> Restore configuration (ffs\_image.zz)

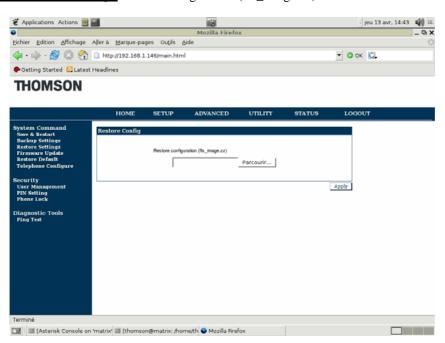

<u>UTILITY: Firmware Update:</u> It is here you can update your firmware. When you upload it, next you need to upload the Telconf file.

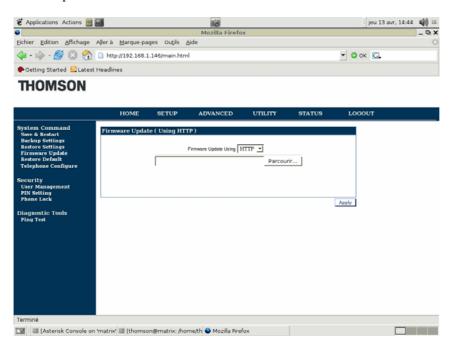

# **UTILITY: Restore default**

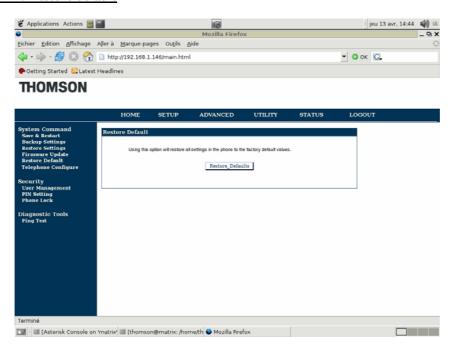

# <u>UTILITY: Telephone configure:</u> It is here you upload the Telconf file.

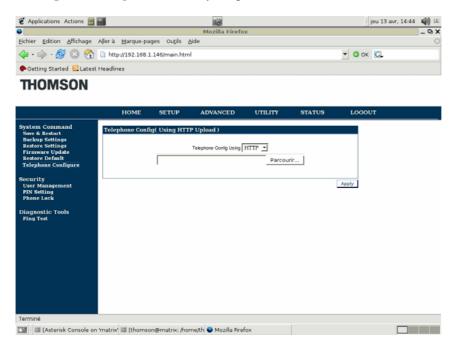

# <u>UTILITY: User management:</u> You can change the parameters of the connection page.

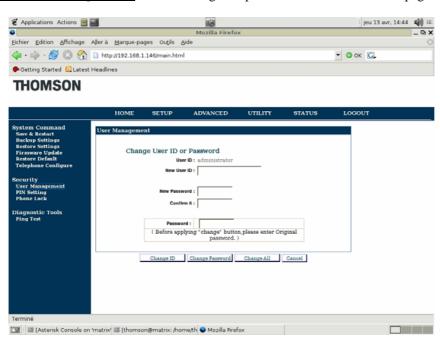

# **UTILITY: PIN setting**

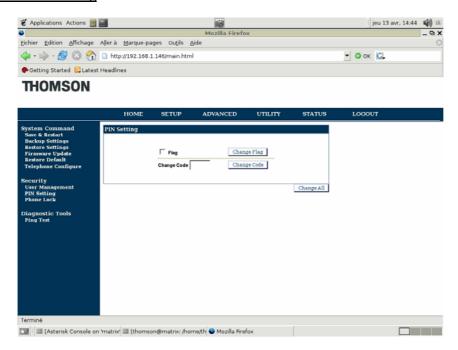

# **UTILITY: Phone lock**

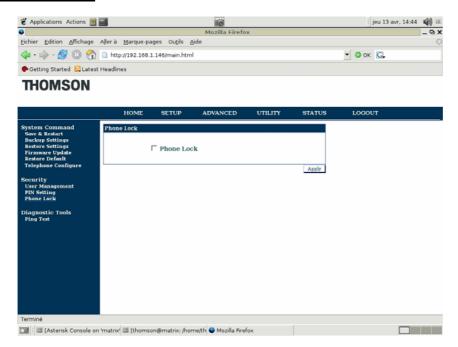

# **UTILITY: Ping test**

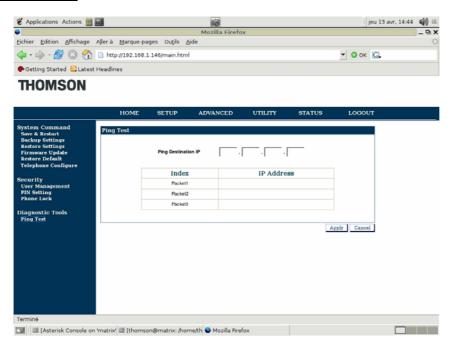

# **STATUS PAGE**

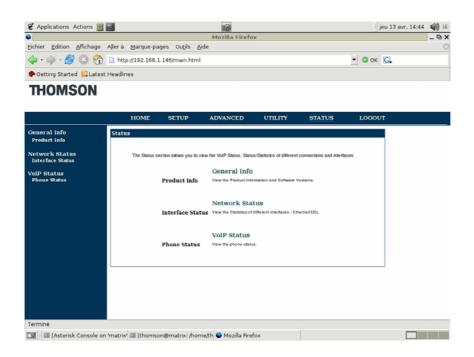

# **STATUS: Product info**

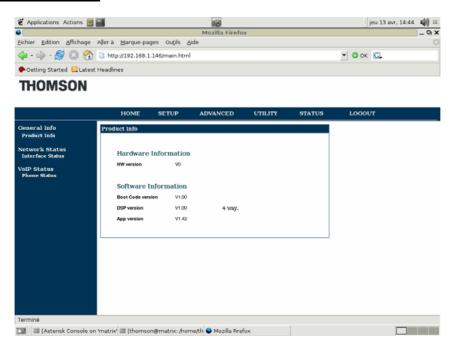

# **STATUS: Interface Status**

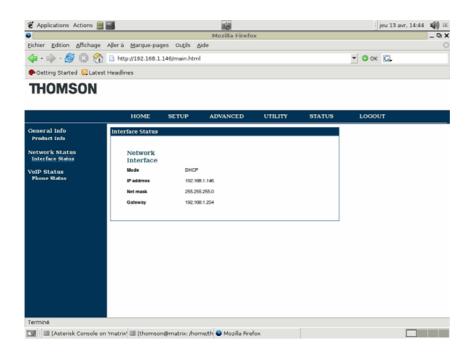

# **STATUS: Phone Status**

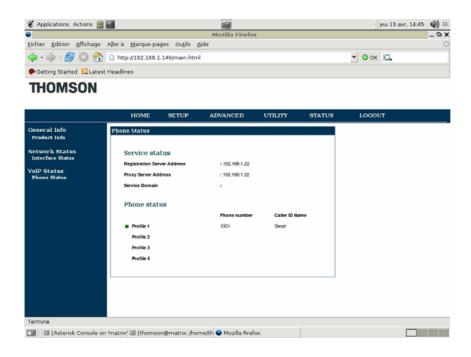

# **Chapter 7 Auto-Provisioning**

The **automatic provisioning** requires one DHCP server and one TFTP server.

Please find below the way to provision your IP Phone.

# 1 Automatic phone provisioning with TFTP

The automatic phone provisioning is particularly adapted to the provision of several phones at the same time, of any large-scale deployment environment. Auto-provisioning is achieved using 2 well-known protocols: Dynamic Host Control Protocol (DHCP) and Trivial File Transfer Protocol (TFTP).

Simply follow next steps to provision your IP Phone:

# Needed:

1 DHCP server which one can manage the options

1 TFTP server

1 ST2030 (SIP or MGCP)

Several files which one can need (correctly filled) are:

SIP: File INF

Firmware

File « common\_config »
File MAC specific
File « Telconf »

MGCP: File INF

Firmware Files Deck

File « common\_config »
File MAC specific
File « TelConf »

(See examples of these files in Appendix.)

#### The files:

<u>File INF:</u> (extension .txt or .inf) inform about the place of the various files to download (relative way or absolute)

Firmware: Version's code which needs to be upgrade by the phone

<u>File "common config"</u>: (extension.txt) informs the phone about configurations which need to be upgrade on the level network, sip (or mgcp), auto provisioning, etc...

<u>File MAC</u>: (extension.txt). Same that the file "common\_config" but its name is based on phone's MAC address which needs to be upgrade and the configuration which is made inside will concern only the phone which has this MAC address. It has priority if the two files are on TFTP server.

<u>File "TelConf":</u> (extension.txt), a continuation of Telnet command, which configure the phone on many parameters.

<u>Files Deck:</u> (ONLY MGCP) (extension .thd), allow phone to know how to display some flows (xml) on screen. Generally, it's files which are sent via the operator chosen to connection to the service.

We provide often to the customer only the upgrade firmware. The other files are normally managed by the administrator who takes care of the procedure of auto provisioning.

# **DHCP option**:

Option 66: IP address of TFTP server where are the files which need to be downloaded.

Option 67: File INF's name on TFTP server

Option 150: IP address of TFTP server used if this option (optional) is in DHCP options

Option 43: Used to http upgrade. If options 66 or 150 are not present, option 43 will be selected.

Option Next server Address: IP address of TFTP server used in some case when the other options are not manageable but this one yes.

Put in the following way in the file of configuration of DHCP (dhcpd.conf)

ST2030 SIP Administrator Guide 84

| option tftp-server-name "@IP serveur TFTP";                                               | > option 66                          |  |  |  |  |
|-------------------------------------------------------------------------------------------|--------------------------------------|--|--|--|--|
| option bootfile-name "nomDeFichierINF.txt";                                               | > option 67                          |  |  |  |  |
| option provision-server-ip code 150 = text;                                               | >option 150 is text, not binary mode |  |  |  |  |
| option provision-server-ip "@IP serveur TFTP ";                                           | > next server address                |  |  |  |  |
| option vendor-encapsulated-options "http://192.168.70.10/swupgrade_st2030m.txt">option 43 |                                      |  |  |  |  |

# 2 Installation of the platform

#### Installation of the DHCP server

To set up all the necessary options (option 66 and 67)

#### Installation of the TFTP server

To put in the repertory of the TFTP server the last version of the firmware

Provisioning process

#### Process of auto provisioning in the theory:

At the time of the connection of a phone to the network, it will ask an IP address to DHCP server. This one will provide him an IP address but also the address of TFTP server where file INF is. This file will indicate on the phone the configuration file names which it must upgrade.

#### **Process of auto provisioning in the practice:**

- 1. Do not connect the phone with electricity. To put the cable (RJ45) in the Ethernet LAN port at the back of the phone.
- 2. Restore the default parameters. With this intention, it is necessary to maintain inserted the keys "headset" (ear-phone) and "transfers" (dumb) of the phone.
- 3. Connect phone with electricity.

  Maintain the keys "headset" (ear-phone) and "transfers" (dumb) of the phone inserted, until seeing that the provisioning is carried out.
- 4. The phone will start (it will recover an IP address by DHCP server, the IP address of TFTP server and the name of file INF which will be downloaded) and will begin the process of auto provisioning.

#### 1. In the order:

Remote loading of file INF
Remote loading of the firmware
(Remote loading of the files Deck for MGCP)
Reboot

2<sup>nd</sup> Remote loading of file INF
(2<sup>nd</sup> Remote loading of the Deck files for MGCP)
Remote loading of the file TelConf
Remote loading of the file Common\_config
Attempt of remote loading of the specific file MAC if he is
Reboot
Remote loading of file INF
(2<sup>nd</sup> Remote loading of the files Deck for MGCP)

2. The phone is connected to the service of the operator.

#### Some precise details:

If phone doesn't receive an IP address, you need to check up that the parameter Mode→DHCP is activated

The file "Common\_config" will be downloaded only if the file's name has been change compared to the last upgrade.

The specific file MAC is downloaded (if there exists) if his parameter "config\_sg" was incremented.

It is imperatively necessary to download the file TelConf before returning it to the customer.

It is possible to pass from a phone SIP and quite simply to transform it into MGCP (but not the reverse) by providing on phone SIP a firmware corresponding to MGCP protocol as well as the good files which go with.

# 3 Automatic phone provisioning with HTTP

Also the provisioning can be carried out via HTTP. For that, it is necessary to follow following steps

# **Needed:**

1 router DHCP 1 ST2030 (SIP or MGCP) The last version of the firmware

#### **Process of auto provisioning in the theory:**

At the time of the connection of a phone to the network, it will ask an IP address to DHCP server. This one will provide him an IP address. While going on the WEB interface of the phone in mode *admin*, you can upgrade the firmware.

#### Process of auto provisioning in the practice:

- 1. Do not connect the phone with electricity. Connect an end of the cable (RJ45) in the Ethernet LAN port at the back of the phone and the other end is plugged into the router DHCP.
- 2. Restore the default parameters. With this intention, it is necessary to maintain inserted the keys "headset" (ear-phone) and "transfers" (dumb) of the phone
- 3. Connect phone with electricity.

  Maintain the keys "headset" (ear-phone) and "transfers" (dumb) of the phone inserted, until seeing that the provisioning is carried out.
- 4. The phone not having for the moment anything with provision and no gateway to connect itself, it will continue to blink.
- 5. Find the phone IP address (provided by router DHCP). So:

#### If MGCP phone:

- Press on the key *menu* of the phone
- Press on the softkey admin
- Press on the button *OK* of the phone
- Select Network configuration while going down with the arrows
- Select IP address and note the address indicated

### If SIP phone:

- Press on the key *menu* of the phone
- descend the cursor using the low button until *Information*
- Select Information and note the IP address indicated
  - 6. Open a WEB browser (Internet Explorer, Mozilla,...)
  - 7. Enter the bar of address: IPaddressofphone/admin.html

The IPaddressofthephone being that noted in (5). The Web interface appears.

8. Login is : administrator Password is: 784518

9. This page is displayed:

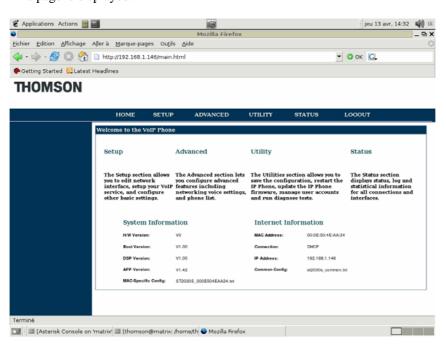

10. Select « UTILITY ».

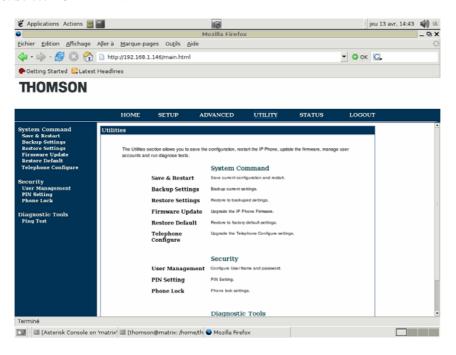

# 11. Select « Firmware Update »

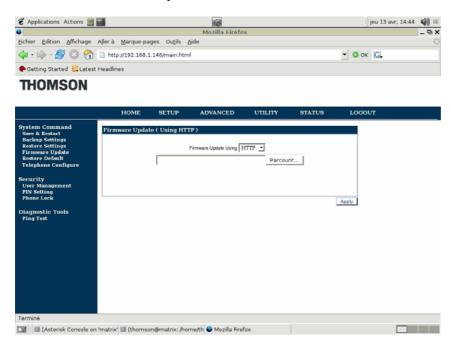

- 12. In the box Firmware Update Using leave "HTTP" and click on the button "Browse..." In the window which opens, select the version of the firmware to be installed.
- 13. Press « Apply »
- 14. The phone will normally reboot.

15. Startain from step 7) to step 11). Select « Telephone Configure »

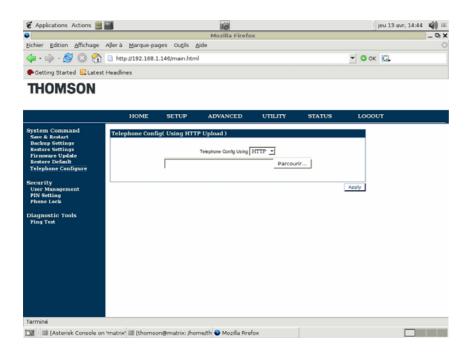

- 16. In the box Firmware Update Using leave "HTTP" and click on the button "Browse..." In the window which opens, select the file TelConf to be installed.
- 17. Press « Apply »
- 18. The phone will normally reboot.
- 19. Start again the process (find IP address, open WEB interface as admin). On the banner page of the WEB interface, you should see the firmware's version of the phone. Look in « System Information », at the line « APP Version ».

<u>Caution</u>: the main power supply must not be interrupted during the booting session. The phone could be damaged.

[Note]: when you want to upgrade the firmware or download a new configuration, you have to follow steps 1 and 2 and reboot the phone from its web-based interface.

# **Chapter 8 Ringtones configuration**

# 1 Description

The ringtones which are integrated into the ST2030 use a RTTTL format. A ringing with RTTTL format looks like the following example:

These ringtones can be created by the user and they can be also downloaded for free on Internet.

We give a series of specialized websites where you can find example of tones:

- didier.elo.free.fr/ringtones.html
- www.xgsmonline.com/smartsmslogos.shtml
- www.kortable.com/sonneries/sonneries-nokia-rtttl.asp

# 2 Make a melody

There is the software *Ringtone Converter* which is free and simple of use that we advise you.

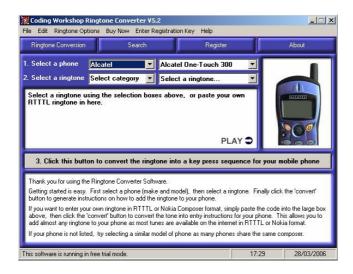

You can download this software here: www.codingworkshop.com/ringtones/

This software makes it possible to the user to create their own melodies directly with RTTTL format. For that, it is necessary to go in "File", "Ringtone composer" and finally "open with new melodie"

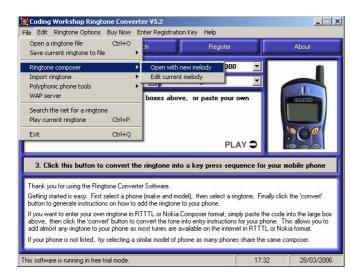

The following screen is displayed and will make it possible to the user to compose the melodies according to its choice.

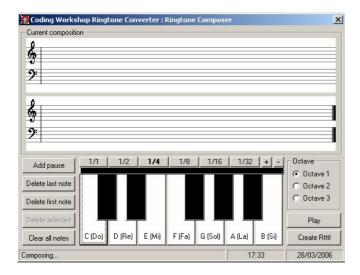

Moreover, a data base, already comprising a great number of melodies to RTTTL format, is integrated into this software. To reach these rings, it is necessary to carry out the handling which is presented to you on the screenshot below.

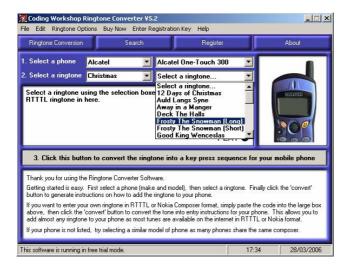

# 3 Integration of the rings with ST2030

In order to be able to integrate new ringtones, with RTTTL format, in his phone, the user must start by recopying all these rings with RTTTL format in a file with a txt extension. It is thus necessary to use software like *NotePad*.

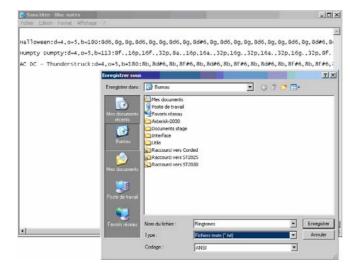

Next we need to find the phone IP address. So:

# If MGCP phone:

- Press on the key menu of the phone
- · Press on the softkey admin
- Press on the button OK of the phone
- Select Network configuration while going down with the arrows
- · Select IP address and note the address indicated

# If SIP phone:

- Press on the key menu of the phone
- descend the cursor using the low button until Information
- Select Information and note the IP address indicated

IP address, that we recovered, must have returned in an Internet navigator (Mozilla, Internet explorer, etc.) in the following way: <a href="mailto:adresseIPduTelephone/admin.html">adresseIPduTelephone/admin.html</a>

So this screen is displayed:

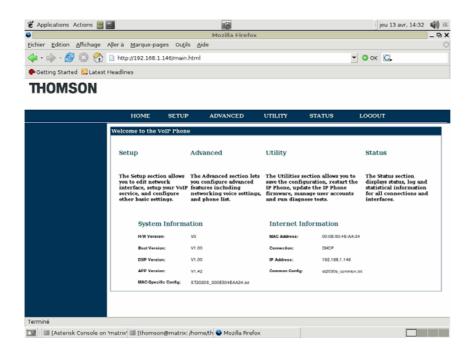

Next, we must click on « Advanced »:

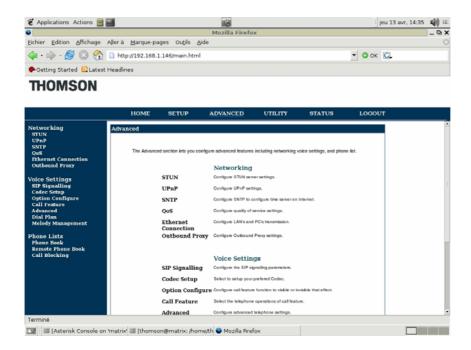

Lastly, it is necessary to select "Melody management" and to enter the name of the file (txt extension) which contains the rings while clicking on browser.

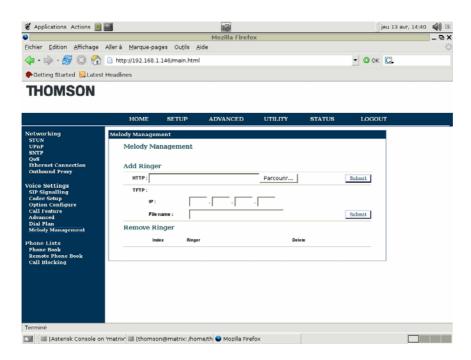

**Note:** Soon the APS will be operational to update the rings with TFTP or HTTP.

# **Chapter 9 Troubleshooting**

If your phone is not operating as it should, please refer to the list of the problems in the following table. It should help you to solve the issue.

| Problem                                                   | Possible cause                                                                                                    | Remedy                                                                                                    |
|-----------------------------------------------------------|----------------------------------------------------------------------------------------------------|----------------------------------------------------------------------------------------------------|
| No dialing tone  No connection to the LAN                 |                                                                                                    | Ensure that the Ethernet cable is correctly connected to the LAN port and the hub.                                    |
| No display                                                | No power.                                                                                                    | Ensure that the power supply is correctly plugged in.                                                                 |
| "Waiting for<br>CA"<br>Message and no<br>dialing tone     | One of the following parameters is not set correctly: - Phone IP address - Call agent (CA) address - Subnet mask - Gateway address | Check these parameters with your system administrator.                                                                |
| Your call partner cannot hear you OR You cannot hear him. | The handset cable is not correctly plugged in.                                                                                     | Ensure that the handset cable is correctly plugged into the handset and the telephone                                 |
| Time is not the one you've programmed.                    | Time is automatically specified by the network.                                                                                    | Ask your system administrator.                                                                                        |
| "Phone needs to<br>be rebooted"<br>message.               | Following changes in the configuration of the phone, a reboot is needed to take effect.                                            | Press the "OK" key to reboot the phone.                                                                               |
| Phone does not always ring.                               | Call forwarding active or Do not disturb facility set.                                                                             | Read the relevant section of the user guide. Deactivate the Call forward function by pressing <b>Fwd</b> and "enable" |
| LED is blinking                                           | Incorrect Network connection                                                                                                    | Unplug the Ethernet port and replug it.                                                                               |

**Table 8.1** Troubleshooting

# **Chapter 10 XML Phonebook**

# 1 Description of the service

The aim of this service is to provide an easy access to the companie's phonebook through the Thomson ST2030 MGCP Phone. The final user enters the name of the person he wishes to call on the telephone, using the DTMF keys. The telephone then consults an external server (using HTTP/XML), and displays the entries that matches the name entered. The user can then select one of them, and initiate a call. The user can consult the phonebook when the telephone is idle, but also when he is engaged in a conversation.

# Example:

- 1. The User enters "Dup" as a search string
- 2. The phone displays 2 results "Dupond" and "Dupont"
- 3. The user selects Dupont
- 4. The phone displays the telephone number of Dupont
- 5. The user chooses to call Dupont
- 6. The phone places the call

The service described here is highly inspired by the Cisco IP Phone PhoneBook service.

# 2 Server specifications

#### a) General structure

The phone sends the search string to the *HTTP* server by sending a HTTP "*Get*" request. The server identifies the phone, and then searches in a database all the matches to this query, in the companies in which the telephone is. The server then sends back a XML page to the telephone, which will contain the results of the query.

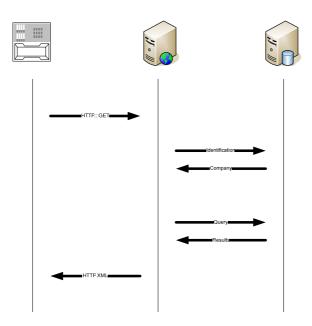

#### b) Identification of the phone

The HTTP server will identify the phone by using one, two or three arguments sent by the phone in the *GET* request:

| HTTP Name | Description                |
|-----------|----------------------------|
| IP_ADDR   | IP address of the phone    |
| MAC_ADDR  | MAC address of the phone   |
| SERIAL_NB | Serial Number of the phone |

The HTTP server will identify the searched string with the following parameter:

| HTTP Name | Description                                                                                                    |
|-----------|----------------------------------------------------------------------------------------------------|
| NAME      | The string to search (most likely the first letters of the last name of the person we want to lookup the telephone number) |

Thoses parameters will be sent by the telephone in query request. Here is an example of an HTTP request that would be sent by the phone in order to lookup in the phonebook all the names that start by "Dup".

 $\frac{http://www.server.com/search.php?IP\_ADDR=192.168.1.23\&MAC\_ADDR=000}{590024f3e\&NAME=Dup}$ 

No results to the query

If the server doesn't find any answers to the result of the query, it will send back to the phone this XML page:

```
[ThomsonPhoneBook XML page]

<ThomsonPhoneBook>

</ ThomsonPhoneBook>
```

# Less than 32 results to the query

If the server finds less than 32 answers to the query, it will send to the telephone this XML page:

```
[ThomsonPhoneBook XML page]

<ThomsonPhoneBook>
<DirectoryEntry>
<Name>Dupad André</Name>
<Telephone>0175008348</Telephone>
</DirectoryEntry>
....
<DirectoryEntry>
<Name>Dupont Antoine</Name>
<Telephone>0175008338</Telephone>
</DirectoryEntry>
</ThomsonPhoneBook>
```

# More than 32 results to the query

If the server finds more than 32 answers, the phone won't be able to displays all the results at one. This is why the server won't send all the answers back to the telephone. He will instead send a list of URLs, where the phone will be able to fetch the results by block of 32 entries.

```
[ThomsonPhoneMenu XML page]
```

Each URL in the menu will send back a *ThomsonPhoneBook* XML page as described in the previous section.

# **Chapter 11 Dial plan syntax**

The syntax used to identify a dial plan in a digit map is adapted from RFC 2705.

|                 |                          | Dial Plan Syntax                                                                                            |
|-----------------|--------------------------|----------------------------------------------------------------------------------------------------|
| To<br>specify a | Enter the following      | Result                                                                                                    |
| Digit           | 0 1 2 3 4 5 6 7<br>8 9 * | Identifies a specific digit (do not use #)                                                                  |
| Range           | [digit-digit]            | Identifies any digit dialed that is included in the range                                                   |
| Range           | [digit-digit,<br>digit]  | Specifies a range as a comma separated list                                                                 |
| Wildcard        | X                        | x matches any single digit that is dialed                                                                   |
| Wildcard        |                          | . matches an arbitrary number of digits                                                                     |
| Timer           | Т                        | Indicates that an additional time out period of 4 seconds should take place before automatic dialing starts |

Some dial plan examples using the above syntax look as follows:

|                       | Dial Plan Syntax Examples                                         |             |
|-----------------------|-------------------------------------------------------------------|-------------|
| For calls to          | Users dial                                                        | Dial plan   |
| Internal<br>Extension | a two digit number                                                | xx          |
| Local Number          | 9 (if required for an outside line) and then a seven digit number | 9xxxxxxxT   |
| Emergency             | 911                                                               | 911         |
| Local<br>Operators    | 9 (if required for an outside line) then 0                        | 90T         |
| Long Distance         | 9 (if required), 1, area code and local number                    | 91xxxxxxxxx |
| International         | 9 (if required), 011, any number of additional digits             | 9011x.T     |

Different patterns in the dial plan are separated by "|", hence, a list of patterns would look like this:

# |xx|9xxxxxxT|911|90T| etc

ST2030 SIP will use the dial plan to make your life easier by sending the digits to the sip proxy once a pattern is matched. But it does not forbid you to dial any number. I mean, if a SIP user presses OK the digits will be sent regardless the dial plan.

# **Chapter 12 Appendix**

# 1 Configuration and Commands

Table 9.1 lists a minimum set of configurable parameters and commands. Parameters shall be configurable either via the auto-provisioning process, via the web-page, or via LCD menu. The Administrator will have access to all parameters, either via the web-page or LCD menu. The User will have access to a limited subset, via the web-page or LCD menu.

| Configurable Parameter<br>Or Command                    | Default value      | Config file* | Web page |      | LCD menu |      | Comments                                                   |
|---------------------------------------------------------|--------------------|--------------|----------|------|----------|------|------------------------------------------------------------|
| Display                                                 |                    |              | Admin    | User | Admin    | User |                                                            |
| Adjustable contrast                                     | 3                  | Х            |          |      | Х        | Х    | In 1-5 range                                               |
| Adjustable handset-<br>speaker/headset/handsfree volume | 3                  | Х            |          |      | Х        | Х    | In 1-5 range                                               |
| Adjustable ringer volume                                | 3                  | Х            |          |      | Х        | Х    | In 1-5 range                                               |
| DTMF                                                    | 0                  |              |          |      |          |      |                                                            |
| In Band                                                 | Deactivated        | Х            | Х        |      |          |      |                                                            |
| Out of Band (RFC 2833)                                  | Activated          | Х            | Х        |      |          |      |                                                            |
| Ring tone number                                        | 1                  | Х            | Х        | Х    | Х        | Х    | In 1-4 range                                               |
| Audio / video quality                                   |                    |              |          |      |          |      | Ů                                                          |
| Voice Quality                                           |                    |              |          |      |          |      |                                                            |
| Voice Activity Detection (VAD)                          | Deactivated        | Х            | Х        |      |          |      |                                                            |
| Comfort Noise Generation (CNG)                          | Deactivated        | Х            | Х        |      |          |      |                                                            |
| Acoustic Echo Cancellation (AEC)                        | Activated          | Х            | Х        |      |          |      |                                                            |
| Packet Loss Compensation                                | Activated          | Х            | Х        |      |          |      |                                                            |
| Jitter buffer                                           |                    |              |          |      |          |      |                                                            |
| type                                                    | Adaptive           | Х            | Х        |      |          |      | Can be Fixed or Adaptive                                   |
| configurable jitter buffer length                       | 40ms               | Х            | Х        |      |          |      | 0 to 200ms, used for both Fixed and Adaptive               |
| Audio codecs                                            |                    |              |          |      |          |      |                                                            |
| g711a/µ                                                 | Choice #1;<br>10ms | Х            | Х        |      |          |      | 10/20/30ms                                                 |
| g723.1                                                  | Choice #3;<br>30ms | Х            | Х        |      |          |      | 30/60/90ms                                                 |
| g729ab                                                  | Choice #2;<br>10ms | Х            | Х        |      |          |      | 10/20/30/40/50/60ms                                        |
| Services                                                |                    |              |          |      |          |      |                                                            |
| User services                                           |                    |              |          |      |          |      |                                                            |
| Dial-out timeout                                        | 4 sec              | Х            | Х        |      |          |      | 0 sec means never dial<br>out (only if user presses<br>OK) |
| Menu language                                           | English            | Х            | Х        | Х    | Х        | Х    |                                                            |
| SNTP server                                             | Blank              | Х            | Х        |      | Х        |      |                                                            |
| Daylight saving time                                    | Yes                | Х            | Х        |      | Х        |      |                                                            |
| Selectable Time Zone                                    | Central Europe     | Х            | Х        |      | Х        |      |                                                            |
| NTP recycle timer                                       | 1 hour             | Х            | Х        |      | Х        |      |                                                            |
| Maintenance                                             |                    |              |          |      |          |      |                                                            |

| Configuration                                     |               |   |   |   |   |   |                                 |
|---------------------------------------------------|---------------|---|---|---|---|---|---------------------------------|
| Administrator Name                                | administrator | Х | Х |   | Х |   |                                 |
| Administrator Password                            | 784518        | Х | Х |   | Х |   | 6 Digits                        |
| User Name                                         | user          | Х | Х | Х | Х | Х |                                 |
| User Password                                     | blank         | Х | Х | Х | Х | Х | 4 Digits                        |
| Reset to factory defaults                         | N/A           |   | Х |   | Х |   | Command                         |
| Save (upload) configuration on server             | N/A           |   | Х | Х |   |   | Command<br>Saves all parameters |
| Protocol stacks                                   |               |   |   |   |   |   |                                 |
| Signalling                                        |               |   |   |   |   |   |                                 |
| port for sending signalling packets               | 2427          | Х | Х |   |   |   |                                 |
| port for receiving signalling packets             | 2427          | Х | Х |   |   |   |                                 |
| Addresses & names management                      |               |   |   |   |   |   |                                 |
| Static IP                                         | Deactivated   | Х | Х |   | Χ |   |                                 |
| DHCP client                                       | Activated     | Х | Х |   | Х |   |                                 |
| Subnet mask                                       | blank         | Х | Х |   | Х |   |                                 |
| Default IP gateway                                | blank         | Х | Х |   | Х |   | IP address or Domain<br>Name    |
| CA Address                                        | blank         | Х | Х |   | Х |   | IP address or Domain<br>Name    |
| DNS server                                        | blank         | Х | Х |   | Х |   | IP address or Domain<br>Name    |
| Backup DNS server                                 | blank         | Х | Х |   | Х |   | IP address or Domain<br>Name    |
| RTP port                                          | 41000         | Х | Х |   |   |   |                                 |
| Same port for sending and receiving voice packets | Yes           | Х | Х |   |   |   |                                 |
| RTCP port                                         | 41001         | Х | Х |   |   |   |                                 |
| NAT                                               |               |   |   |   |   |   |                                 |
| UPnP IGD                                          | Deactivated   | Х | Х |   |   |   |                                 |
| STUN server                                       | blank         | Х | Х |   |   |   | IP address or Domain<br>Name    |
| Remote information access                         |               |   |   |   |   |   |                                 |
| TFTP server                                       | blank         | Х | Х |   |   |   |                                 |
| FTP server                                        | blank         | Х | Х |   |   |   |                                 |
| User name                                         | blank         | Х | Х |   |   |   |                                 |
| Password                                          | blank         | Х | Х |   |   |   |                                 |
| Quality of Service                                |               |   |   |   |   |   |                                 |
| 802.1p                                            | 5             | Х | Х |   |   |   |                                 |
| VLAN (802.1Q)                                     | Activated     | Х | Х |   |   |   |                                 |
| ToS                                               | 5             | Х | Х |   |   |   |                                 |
| Diffserv                                          | Activated     | Х | Х |   |   |   |                                 |
| Security                                          |               |   |   |   |   |   |                                 |
| Encryption                                        | ??            | Х | Х |   |   |   | 1                               |

**Configurable Parameters and Commands** Table 9.1

# 2 Examples of files to configure auto provisioning via TFTP

# **Example of file INF SIP:**

[provision\_mode] provision\_mode=auto\_provisioning

[application] fw\_filename=st2030SEG.051118.1.38.zz

[config] telcfg=TelConf2030SEG\_051118.txt common\_config=st2030s\_common.txt

### **Example of file INF MGCP:**

[provision\_mode] provision\_mode=auto\_provisioning

[application] fw\_filename=v2030MEC.060104.1.20.zz

[deckfile]
deckfile=MEC.060104.abrege.thd
deckfile=MEC.060104.call.thd
deckfile=MEC.060104.config.thd
deckfile=MEC.060104.default.thd
deckfile=MEC.060104.filtrage.thd
deckfile=MEC.060104.local.thd
deckfile=MEC.060104.log.thd
deckfile=MEC.060104.main.thd
deckfile=MEC.060104.phonebook.thd
deckfile=MEC.060104.register.thd
deckfile=MEC.060104.renvoi.thd
deckfile=MEC.060104.supervision.thd

[config] telcfg=st2030m\_v111\_cfg.txt common\_config=st2030s\_common.txt

#### **Example of file Common\_config SIP:**

[ipp]

LCDvoltLevel=41

RINGER\_Flag=0

RingToneMP0=0

LocalMusicOnHold=1

LanguageType=0

AutoAnsTimer=0

PhoneLock=0

PasswordString=0000

AutoStopTimer=0

AutoRejectTimer=0

AutoTurnOffSPKTimer=0

DoNotDisturb\_Type=0

DoNotDisturb\_Duration=0

DoNotDisturb\_AbHour=0

DoNotDisturb\_AbMin=0

DoNotDisturb\_Year=0

DoNotDisturb\_Month=0

DoNotDisturb\_Hour=0

DoNotDisturb\_Mday=0

DoNotDisturb\_Min=0

CaLogPrefix=

Suppress-DomainName-Flag=1

[net]

WanModFlag=1

ipwan=10.1.24.88

MaskWan=255.255.255.0

Gateway=10.1.1.1

DNSSrv1=192.168.1.1

DNSSrv2=192.168.1.2

DSCPflag=0

VLAN=0

ESWITCH\_LAN=1

[sip]

TEL01Use=1

TEL02Use=0

TEL03Use=0

TEL04Use=0

RegisterServerMP1=10.1.25.105

ProxyServerMP1=10.1.25.105

ServiceDomainMP1=oxe.thomson.net

ExpireTimeMP1=3600

RegisterServerBK1=10.1.25.105

ProxyServerBK1=10.1.25.105

ServiceDomainBK1=oxe.thomson.net

ExpireTimeBK1=3600

TEL1Number=2208

DisplayName1=2208

ST2030 SIP Administrator Guide

regid1=2208

regpwd1=2208

SessionExpire=1800

SessionExpireMin=100

SessionMethod=0

CodecPriority\_G711mu=2

CodecPriority\_G711a=1

CodecPriority\_G729=3

CodecPriority\_G723=4

subscribe\_event=0

sw tr vmail flag=0

sw\_tr\_vmail\_address1=

PrivacyFlag1=4

sw\_anon\_reject=0

CallBlockType=0

sw\_CF=0

CF\_Address1=

CF\_domain=

sw\_CFA=0

 $sw\_CFB=0$ 

sw\_CFNA=0

sw\_call\_wait=0

CFNA\_Time1=32

sw\_not\_disturb=0

USRPhoneFlg=1

sip\_reg\_srv\_portMP1=5060

sip\_reg\_srv\_portBK1=5060

sip\_pxy\_srv\_portMP1=5060

sip\_pxy\_srv\_portBK1=5060

sip\_portMP1=5060

sip\_portBK1=5060

RtpPort=41000

VoiceMailAddr=

VoiceMailTelNum=

VoiceMailPort=5060

sw\_notify\_autoprovision=1

DNDResp=2

UnRegister\_priorFlg=1

UnRegister\_priorFlgMP0=1

UnRegister\_priorFlgMP1=1

UnRegister\_priorFlgMP2=1

UnRegister\_priorFlgMP3=1

UnRegister\_priorFlgMP4=1 UnRegister\_priorFlgBK0=1

UnRegister\_priorFlgBK1=1

UnRegister\_priorFlgBK2=1

UnRegister\_priorFlgBK3=1

UnRegister\_priorFlgBK4=1

[sys]

NormalDigitFlag=1

Dialednum\_timeout=5

Current\_Max\_Multiline=10 EmergencyDialPlan=|911|11x|1[2-8]| VOIPDialPlan= TelnetID=administrator TelnetPWD=784518 UserID=user UserPWD=0000

[autoprovision]

AutoprovisionFlag=1

AutoprovisionTimeDays=0

Autoprovisionstarttime=00:00

AutoprovisionTimeSpan=0

AutoprovisionRetryPeriod=30

AutoprovisionServer=

AutoprovisionFilename=

AutoprovisionConfigname=

[qos]

DSCP1=46

DSCP2=40

TOS=160

VLANid1=1

VLANid2=1

VLANTag1=6

VLANTag2=6

VLANTagdata=6

[ftp]

FTPID=

FTPPWD=

[ntp]

NTPFlag=1

NtpIP=192.43.244.18

NtpDaylight=0

NtpZoneNum=50

NtpSyncTime=1

[pppoe]

PPPoEID=

PPPoEPWD=

[stun]

STUNFlag=0

STUNSrv=

[upnp]

UPnPFlag=1

# **Example of file Common\_config MGCP:**

[mgcp] ActivatedCAProfile=1 caip=ca@[213.176.148.98]:2727

[autoprovision] autoprovisionTimeDays=0 autoprovisionstarttime=00:00 autoprovisionTimeSpan=0

[net] DNSSrv1=10.22.1.1 DNSSrv2=10.22.1.1 WanModFlag=1

[sys] UserID=user UserPWD=000000

[autoprovision]
AutoprovisionFlag=1
AutoprovisionTFTPServer=213.213.133.161
AutoprovisionTimeDays=0
Autoprovisionstarttime=00:00
AutoprovisionTimeSpan=0

[qos] TOS=160

[ntp] NtpDaylight=1 NTPFlag=1 NtpIP=193.4.194.10 NtpZoneNum=22

#### **Example of file TelConf:** (Don't touch)

It is not necessary to put it...

#### **Specific file MAC:**

I have no example but it look like common\_config.

# Files Deck: (only MGCP)

#### Until version 1.20 (11 files):

MEC.060104.abrege.thd

MEC.060104.call.thd

MEC.060104.config.thd

MEC.060104.filtrage.thd

#### MEC.060104.local.thd

MEC.060104.log.thd

MEC.060104.main.thd

MEC.060104.phonebook.thd

MEC.060104.register.thd

MEC.060104.renvoi.thd

MEC.060104.supervision.thd

#### **Version 1.21 (10 files):**

MEC.060127.abrege.thd

MEC.060127.call.thd

MEC.060127.config.thd

MEC.060127.filtrage.thd

MEC.060127.log.thd

MEC.060127.main.thd

MEC.060127.phonebook.thd

MEC.060127.register.thd

MEC.060127.renvoi.thd

MEC.060127.supervision.thd

#### **Version 1.22 (11 files):**

MEC.060224.abrege.thd

MEC.060224.call.thd

MEC.060224.config.thd

MEC.060224.filtrage.thd

# MEC.060224.default.thd

MEC.060224.log.thd

MEC.060224.nog.tnd MEC.060224.main.thd

MEC.060224.phonebook.thd

MEC.060224.register.thd

MEC.060224. renvoi. thd

MEC.060224.supervision.thd

# Chapter 12 Figures & Tables

| FIGURE 3.1 | THE IP PHONE USER PANEL               | 17 |
|------------|---------------------------------------|----|
| TABLE 3.1  | THE IP PHONE PHYSICAL FEATURES        | 19 |
| TABLE 3.2  | DEFINITIONS OF SOFT KEYS              | 22 |
| TABLE 3.3  | DEFINITIONS OF LED.                   | 26 |
| TABLE 4.1  | OPERATIONS OF MODE SWITCH DURING CALL | 29 |
| TABLE 4.2  | CHARACTER INPUT METHOD TABLE          | 46 |
| FIGURE 5.1 | OPERATION MENU LCD DISPLAY            | 48 |